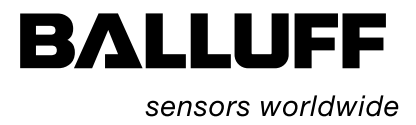

# BIS C-6027 Ethernet with TCP/IP-Protocol

Technical Description, User's Manual

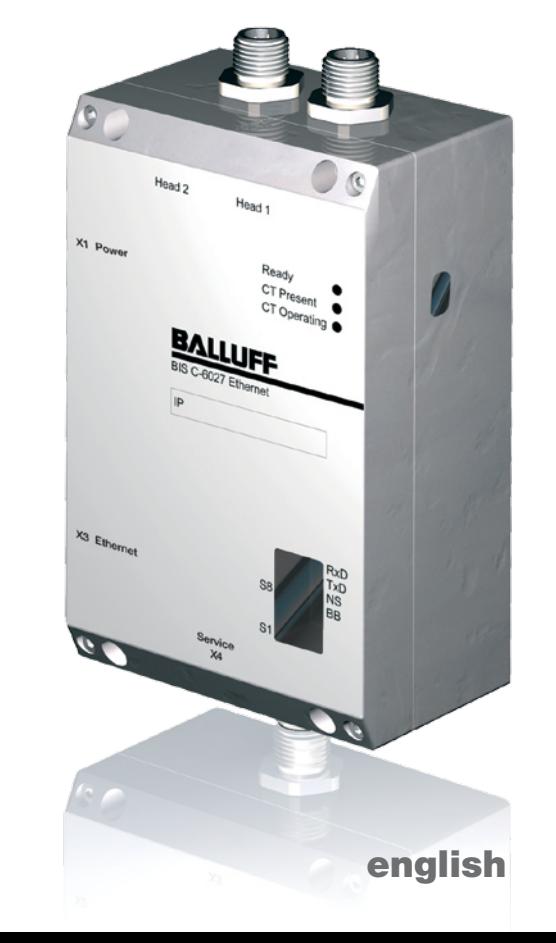

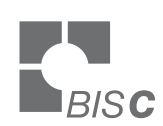

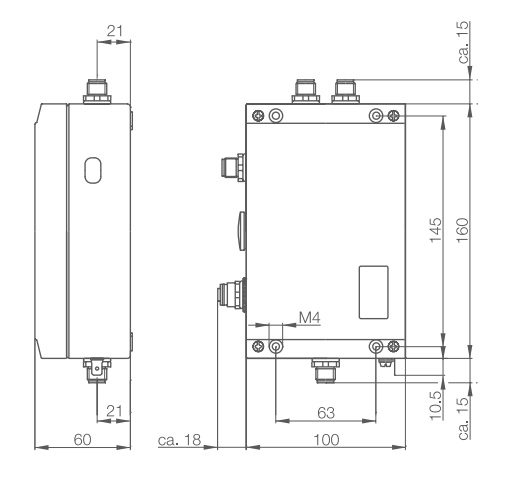

www.balluff.com

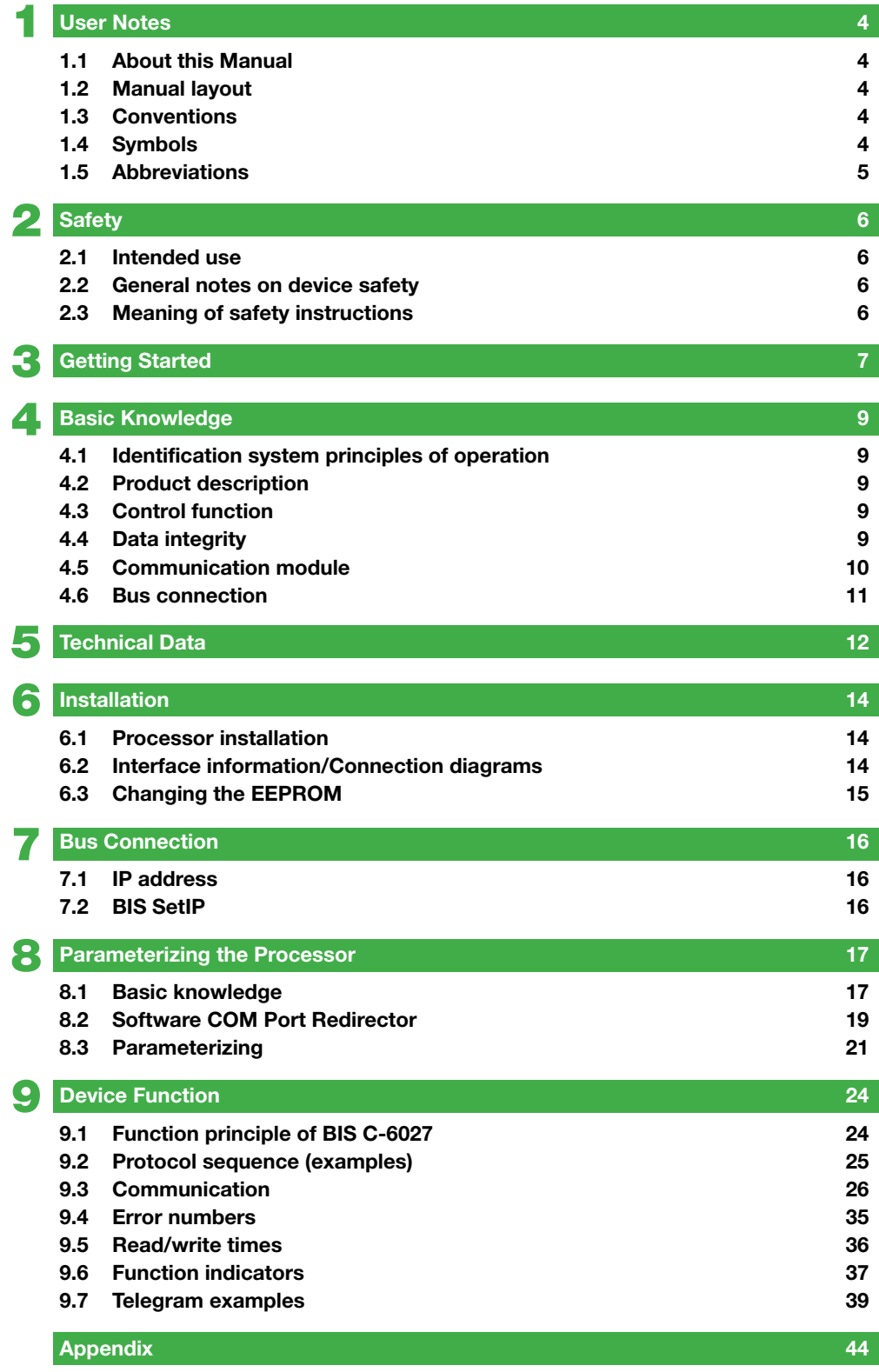

<span id="page-3-0"></span>1 **User Notes**

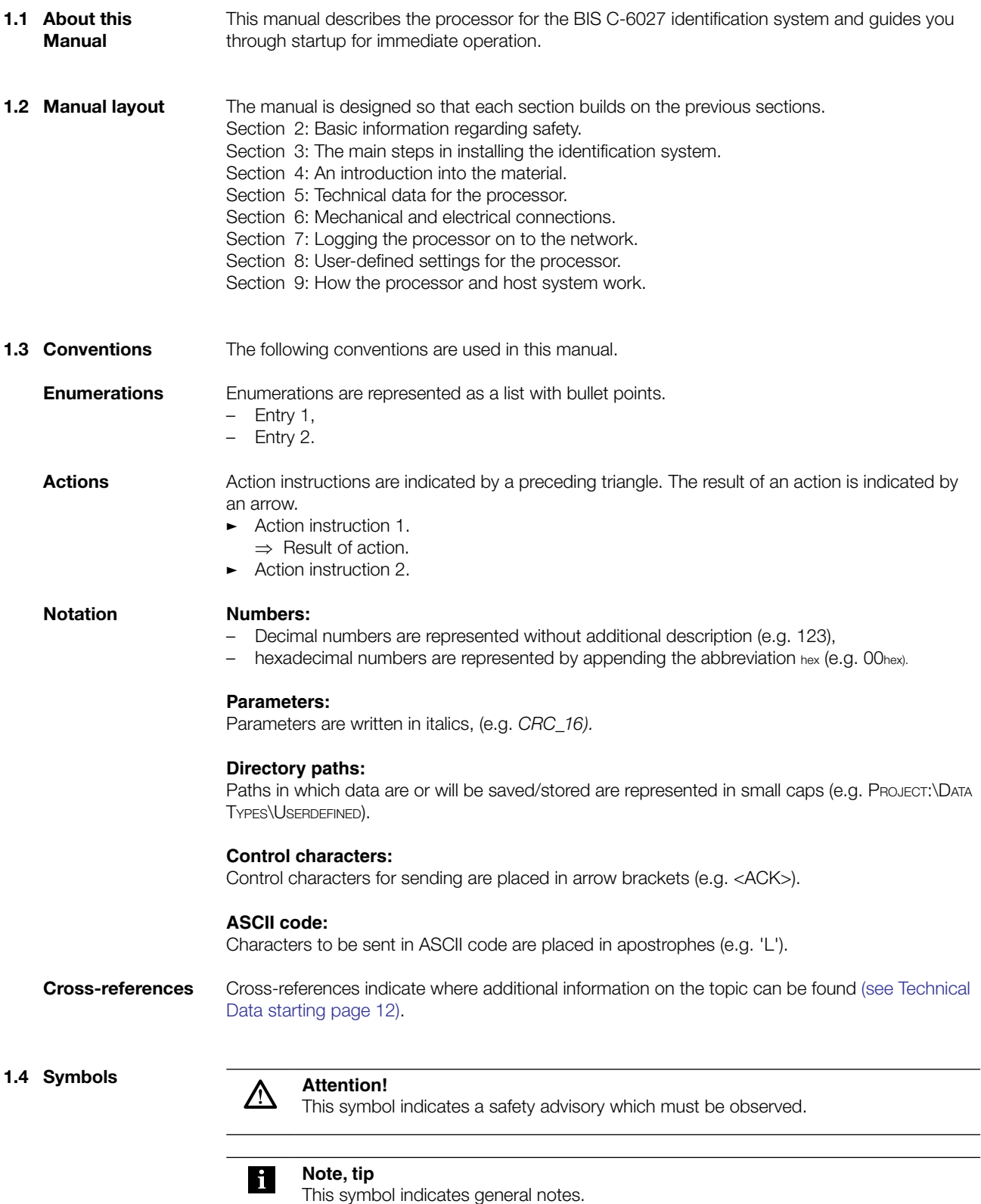

# <span id="page-4-0"></span>1 **User Notes**

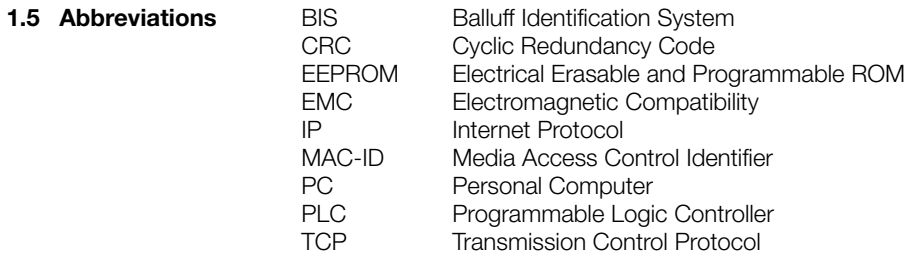

<span id="page-5-0"></span>2 **Safety**

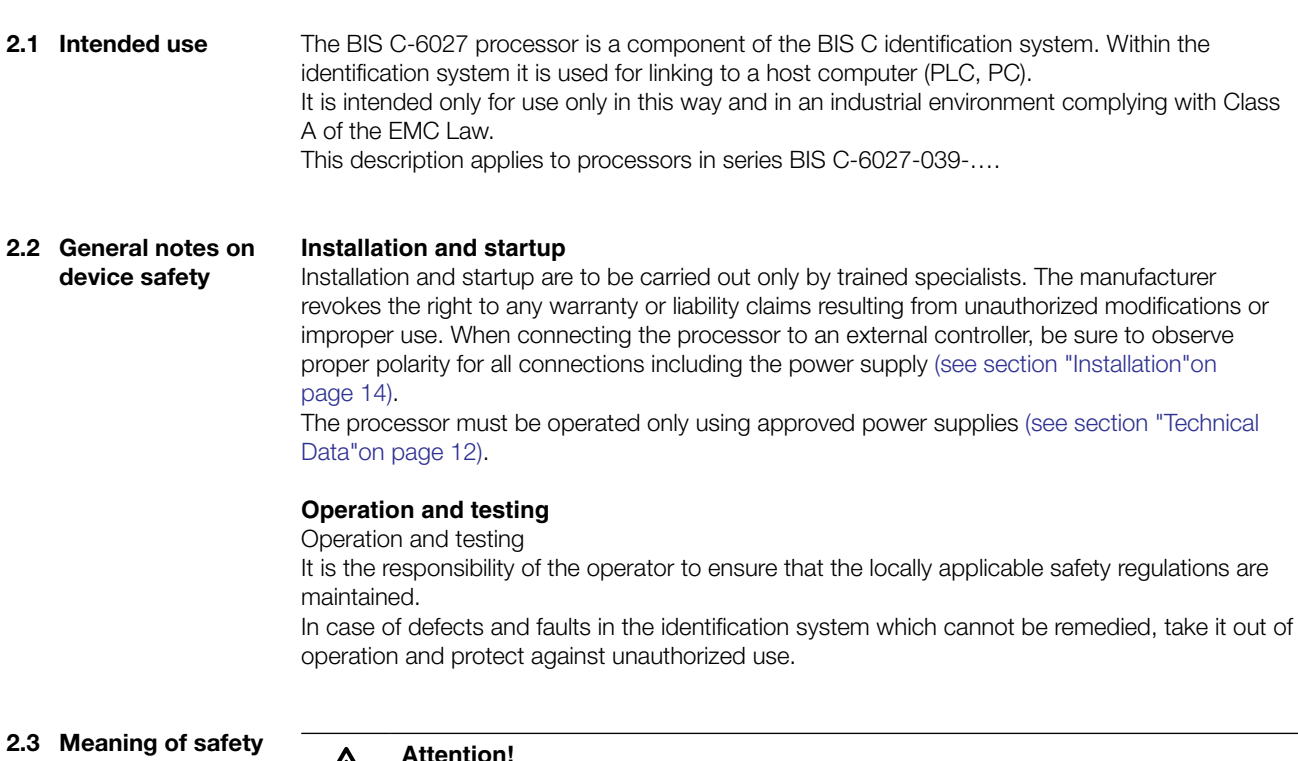

**instructions**

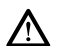

#### **Attention!**

The pictogram used with the word "Attention" warns of a possibly hazardous situation for the health of persons or equipment damage.

Disregarding these warnings may result in personal injury or equipment damage. � Always observe the instructions given for avoiding this hazard.

<span id="page-6-0"></span>**Getting Started** 

**Mechanical connection**

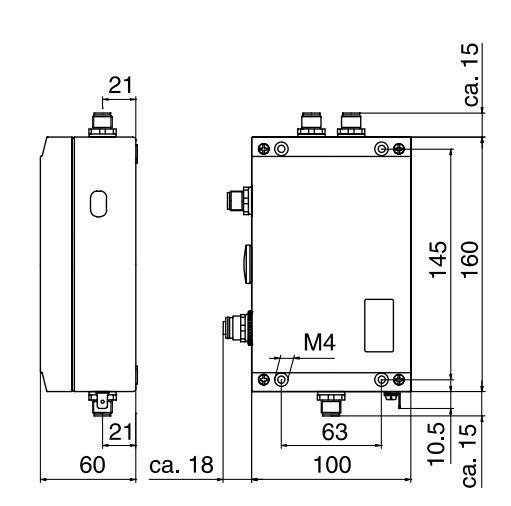

Fig. 1: Mechanical connection

Attach processor using (4) M4 screws.

**Electrical connection**

#### **Note**  $\mathbf i$

Route the ground wire to ground either directly or through an RC combination, depending on the system.

When connecting to the Ethernet, be sure that the connector shield is perfectly connected to the connector body.

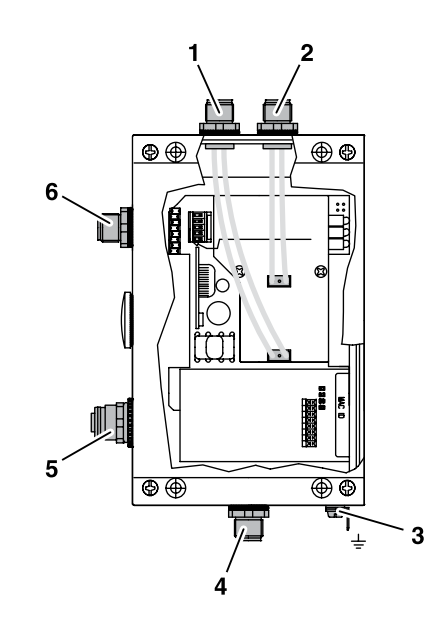

Fig. 2: Electrical connection

- **1** Head 2 Read/write head 2
- **2** Head 1 Read/write head 1
- **3** Function ground FE
- **4** X4 Service port
- **5** X3 Ethernet
- **6** X1 Power supply

#### **Getting Started**

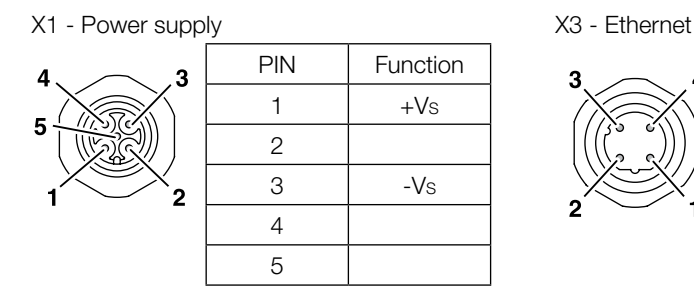

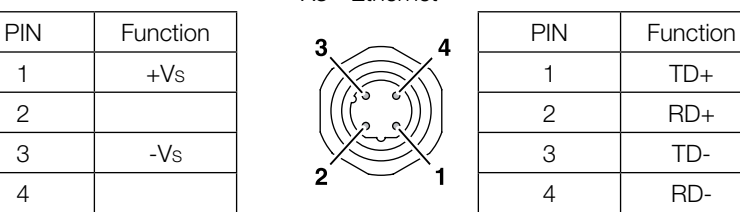

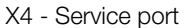

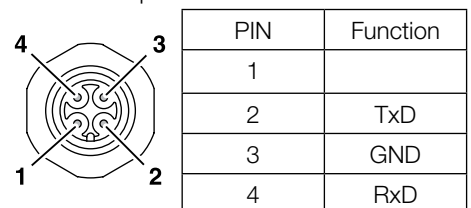

**BUS connection** The bus connection is established using the "BIS SetIP" program running on a Windows PC having an Ethernet connection. The "BIS SetIP" application is included on the BIS-CD supplied.

#### Start "BIS SetIP". �

⇒ The "BIS\_-6027 assign IP Address" window is opened.

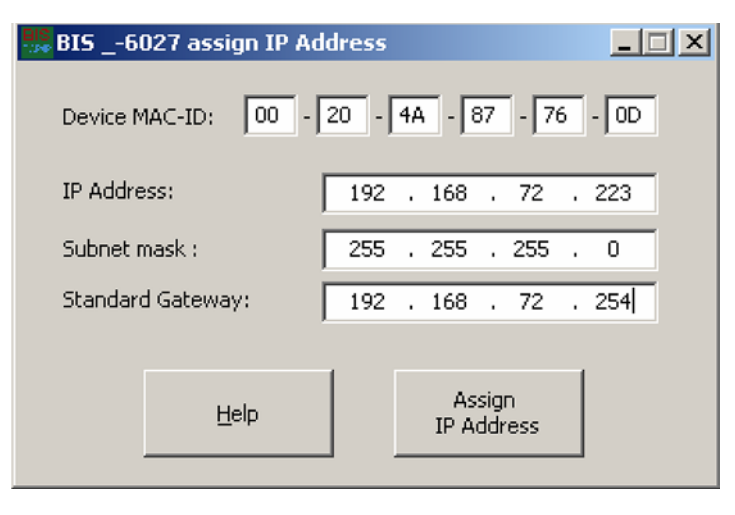

Enter the MAC-ID for the device. �

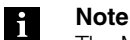

The MAC-ID for the device can be found on the sticker on the housing cover.

- Assign IP address, subnet mask and gateway address. �
- Confirm your setting by clicking on "Assign IP Address". �

# <span id="page-8-0"></span>4 **Basic Knowledge**

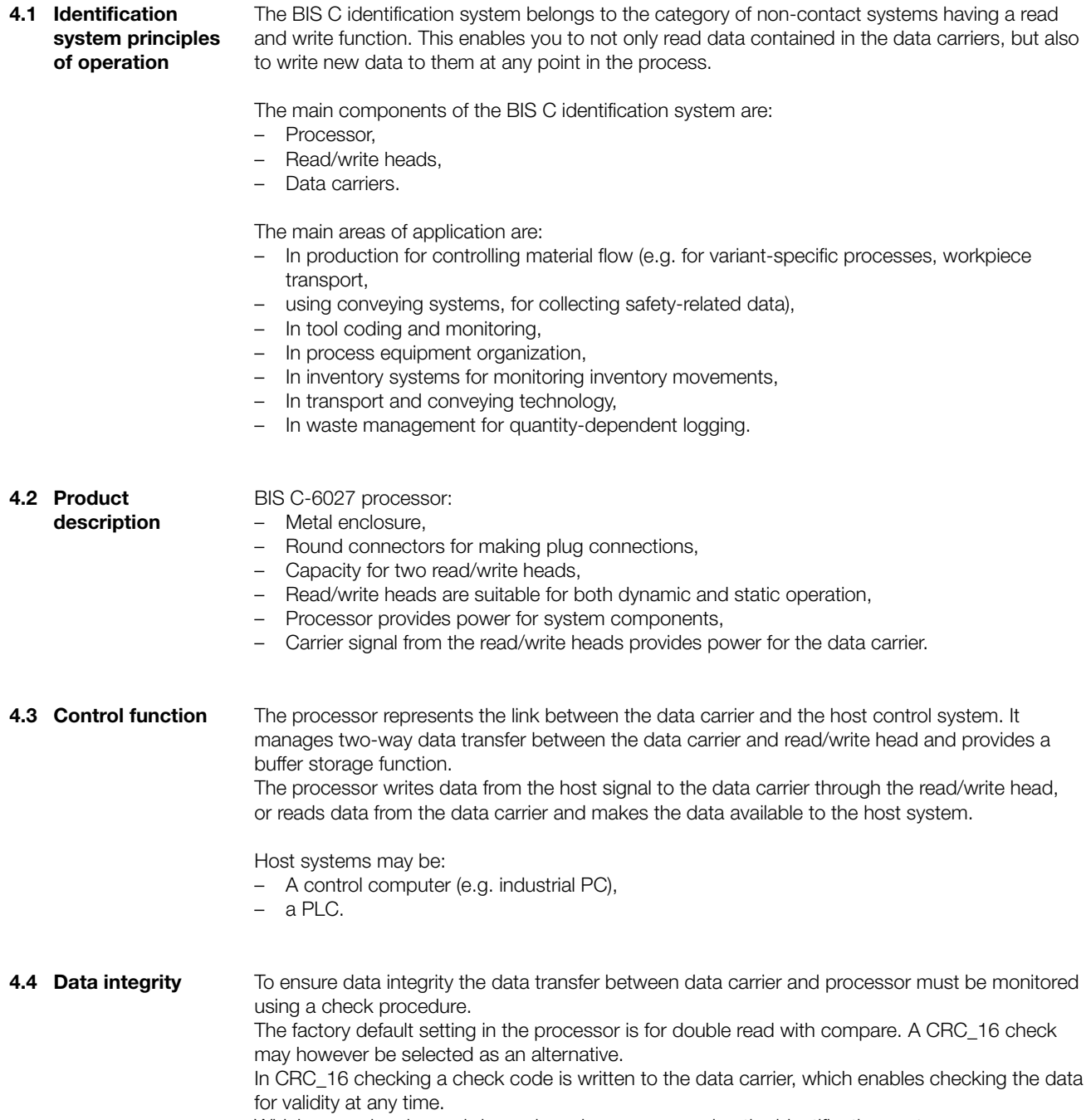

Which procedure is used depends on how you are using the identification system.

#### <span id="page-9-0"></span>4 **Basic Knowledge**

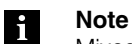

Mixed operation of the two check procedures is not possible!

The following table provides an overview of the advantages of each respective check procedure.

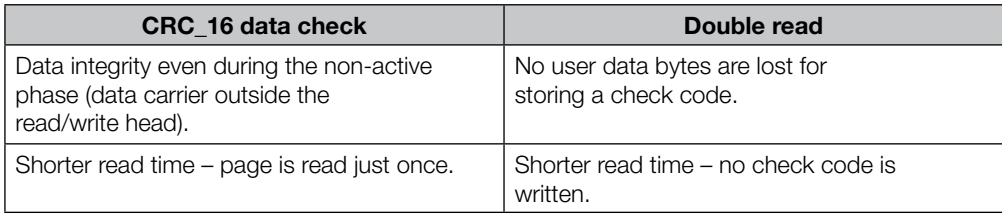

#### The communication module is used for implementing data exchange between the processor and the host system. **4.5 Communication module**

#### **LED Indicator**

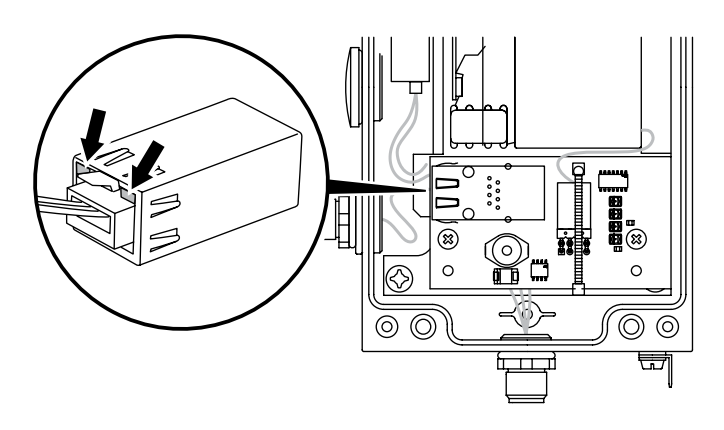

Fig. 3: LED indicator on communication module

The LED on the communication module indicates the status of the Ethernet connection.

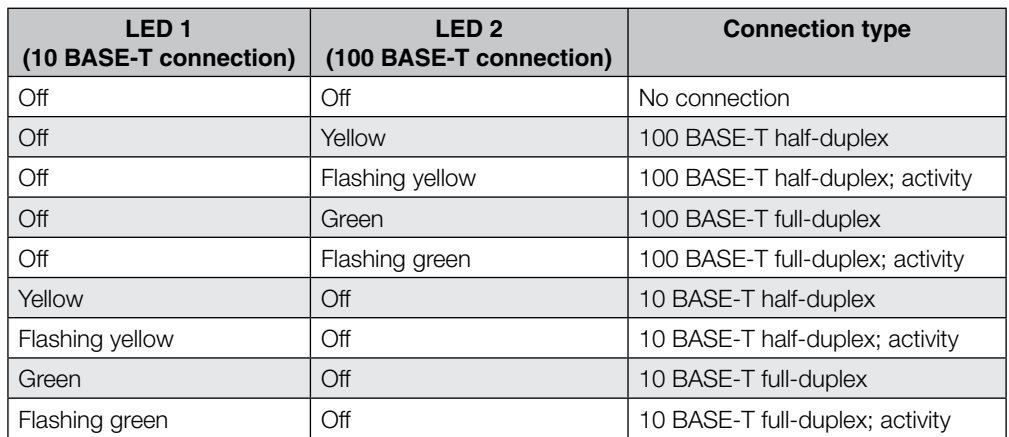

<span id="page-10-0"></span>4 **Basic Knowledge**

The communication module settings can be reset to their factory default condition.

# **communication module**

**Resetting the** 

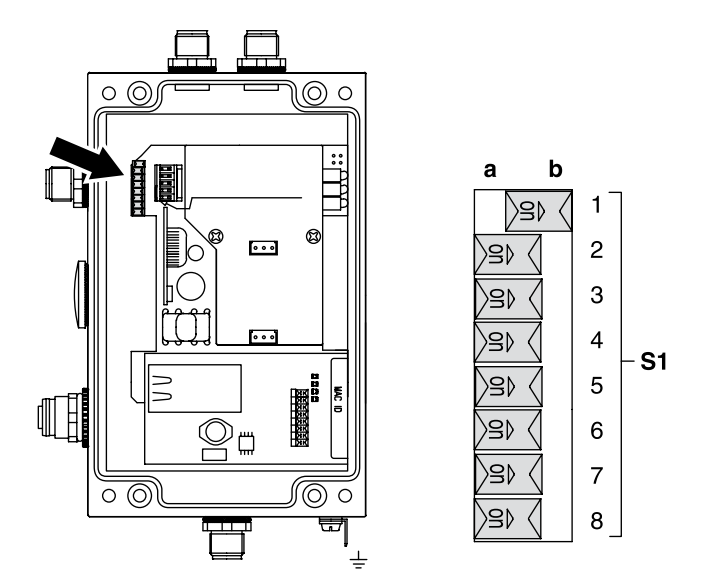

Fig. 4: Switch S1

- a S1.1 OFF: Device functions in normal operating state
- b S1.1 ON: Reset communication settings to factory default

### **Procedure:**

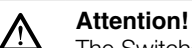

The Switches S1.2 … S1.8 have to be set to OFF.

- Turn off power supply �
- ► Set S1.1 to **ON.** 
	- ⇒ Communication module settings are reset.
	- ⇒ After a successful reset, the "Ready", "CT Present" and "CT Operating" LEDs flash cyclically.
- Turn off device. �
- Set S1.1 to **OFF**. �
- Turn on power supply. �
	- ⇒ Settings are reset to factory default values.

#### The processor and host system communicate using the physical Ethernet network. The device uses Internet Protocol (IP) for network communication. Transmission Control Protocol (TCP) is used to ensure complete, errorless and properly sequenced data transmission. **4.6 Bus connection**

# <span id="page-11-0"></span>5 **Technical Data**

#### **Dimensions**

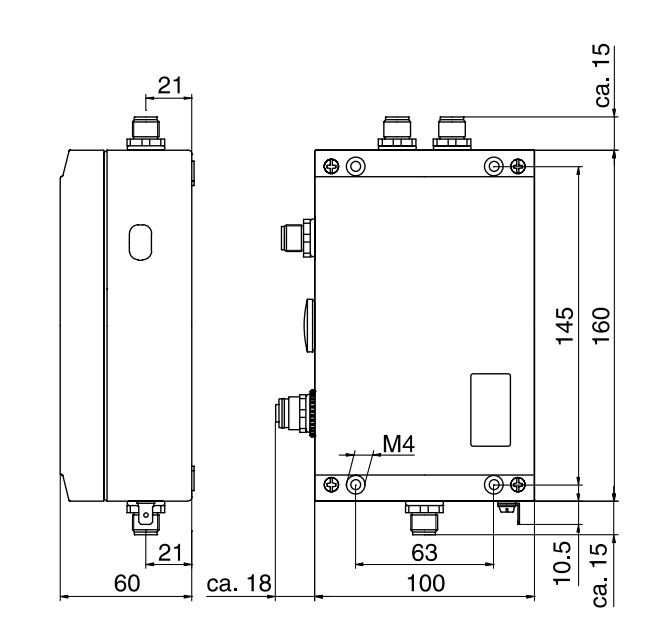

Fig. 5: Dimensions in mm

#### **Mechanical data**

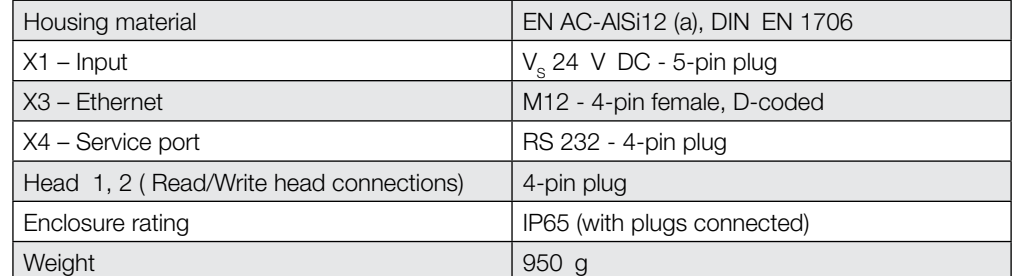

#### **Electrical data**

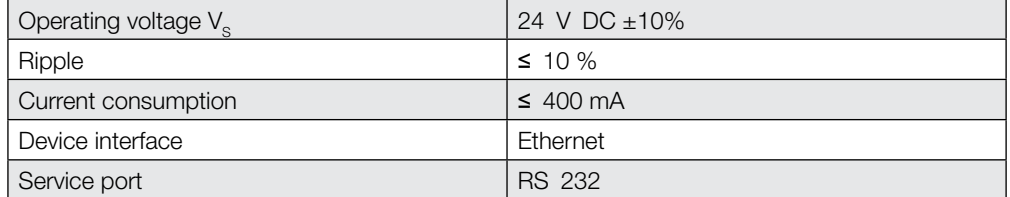

# <span id="page-12-0"></span>5 **Technical Data**

**Operating conditions**

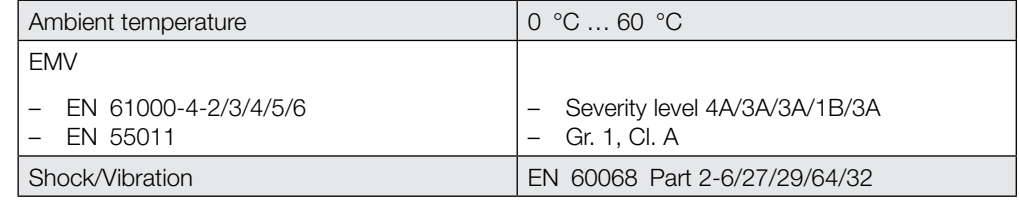

### **Function indicators**

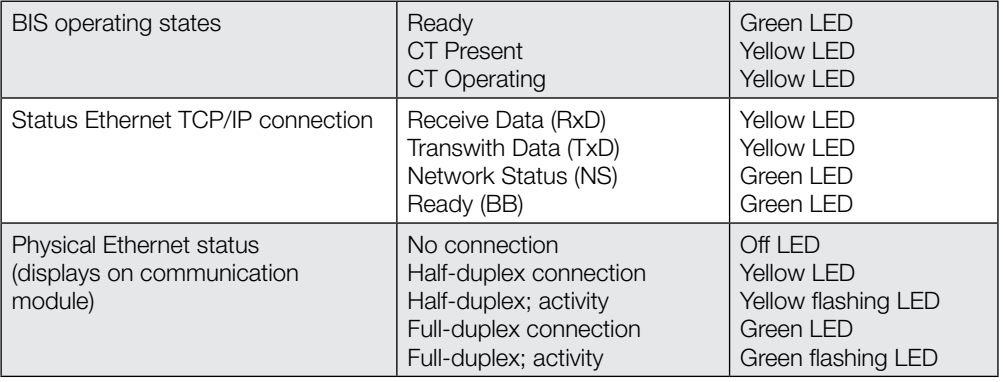

<span id="page-13-0"></span>6 **Installation**

**6.1 Processor installation**

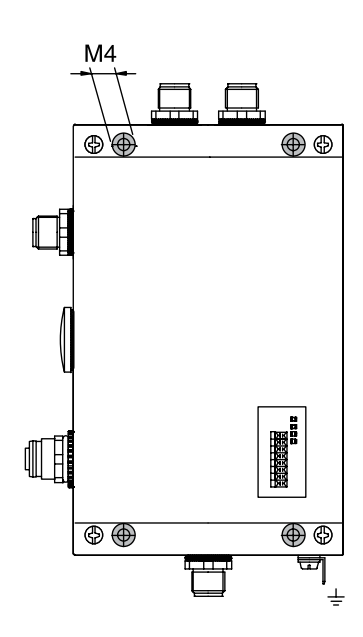

Fig. 6: Installation

- Attach processor using (4) M4 screws. �
- **6.2 Interface information/ Connection diagrams**

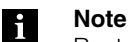

Route the ground wire to ground either directly or through an RC combination, depending on the system.

When connecting to the Ethernet, be sure that the connector shield is perfectly connected to the connector body.

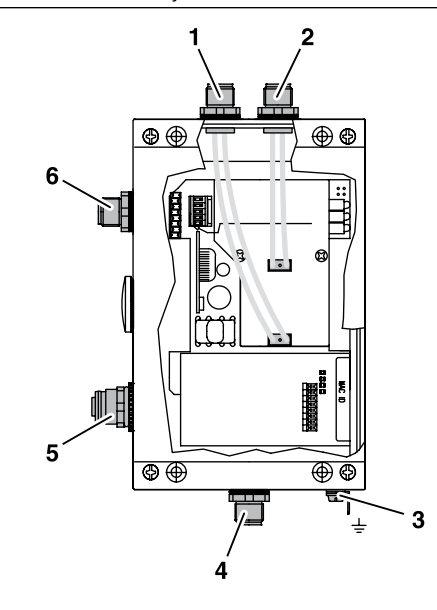

Fig. 7: Processor connections

- **1** Head 2 Read/write head 2
- **2** Head 1 Read/write head 1
- **3** Function ground FE
- **4** X4 Service port
- **5** X3 Ethernet
- **6** X1 Power supply

<span id="page-14-0"></span>6 **Installation**

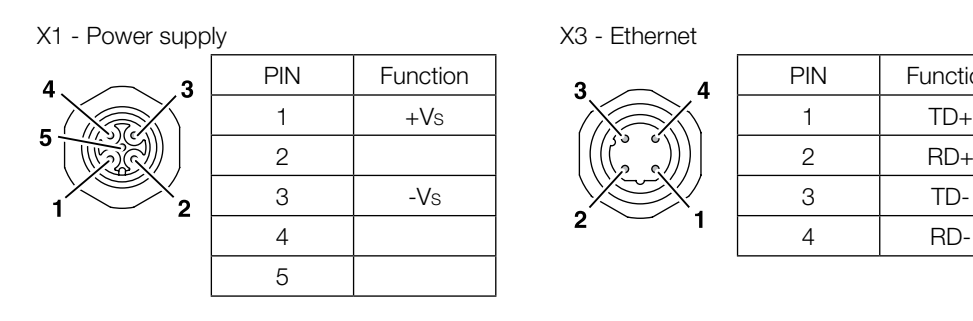

1

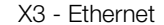

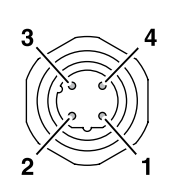

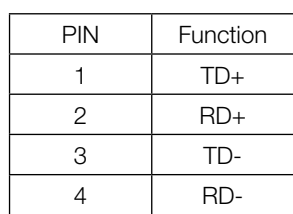

### **6.3 Changing the EEPROM**

#### **Attention!** Λ

X4 - Service port

 $\overline{\mathbf{3}}$ 

b

Components may be damaged by electrostatic discharge. ► Be sure to turn off power to the device before opening it.

PIN Function

2 TxD 3 GND 4 RxD

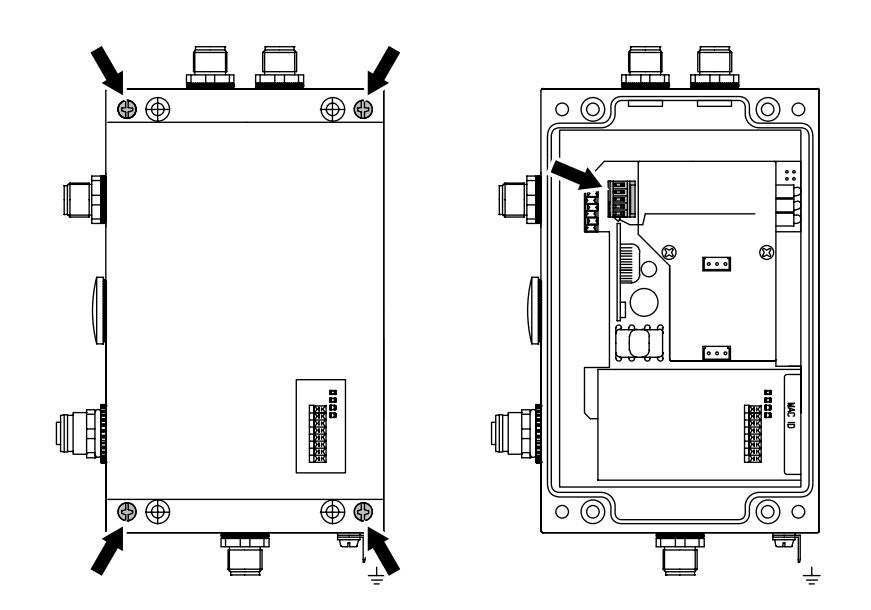

Fig. 8: Changing the EEPROM

- Remove 4 screws from housing cover and remove cover. �
- Pull EEPROM from socket. �
- Insert new EEPROM into socket. �
- Replace cover and tighten 4 screws. �

#### <span id="page-15-0"></span>**Bus Connection**

**7.1 IP address** The processor and host system communicate over the Ethernet. Assigning a unique IP address associates the processor with a network.

> The MAC address is used as the basis for incorporating into the network. This hardware address is used only one time and uniquely identifies network devices such as the processor.

**7.2 BIS SetIP** "BIS SetIP" is a software program that allows you to address the hardware for the corresponding subnet before installing it.

The "BIS SetIP" application is included on the BIS CD which comes with the processor.

Start "BIS SetIP". ⇒ The "BIS\_-6027 assign IP Address" window is opened. �

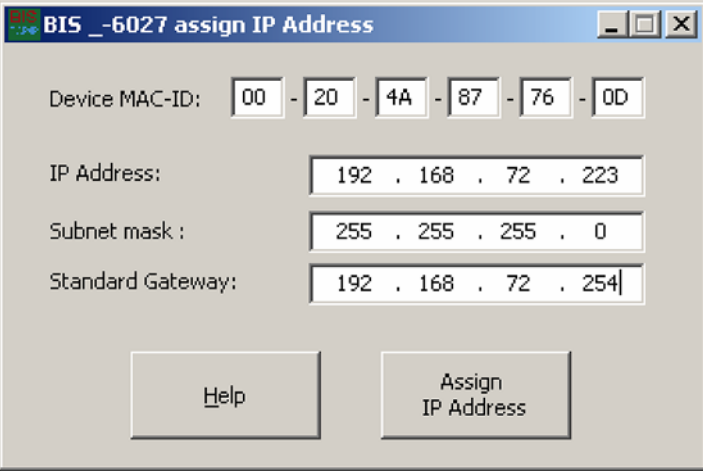

Enter the MAC address for the device. �

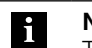

**Note** The MAC-ID for the device can be found on the sticker on the housing.

- Assign the IP address, subnet mask and gateway address. �
- Confirm your settings by clicking on "Assign IP Address". �

#### <span id="page-16-0"></span>**8.1 Basic knowledge**

**CRC check**

The CRC check is a procedure for determining a test value for data so as to detect errors in transferring data. If CRC check is activated, an error message is output when a CRC error is detected.

#### **Initializing**

To be able to use the CRC check, the data carriers must be initialized. The data carriers are initialized using the command ID 'Z'. If the data carrier does not contain the correct CRC when reading or writing, the processor sends the error message 'CRC-Error'. As shipped from the factory, data carriers may be immediately written a checksum, since all the data are set to 0.

#### **Error message**

If an error message is the result of a failed write job, then the data carrier must be reinitialized before it can be used again.

If an error message is not the result of a failed write job, then one or more of the memory cells in the data carrier are defective. This means the data carrier must be replaced.

#### **Checksum**

The checksum is written to the data carrier as a 2-byte information per block. 2 bytes per block are lost for the data transmission. This leaves 30 or 62 bytes remaining depending on the block size of the data carrier. The usable number of bytes can be determined from the following table.

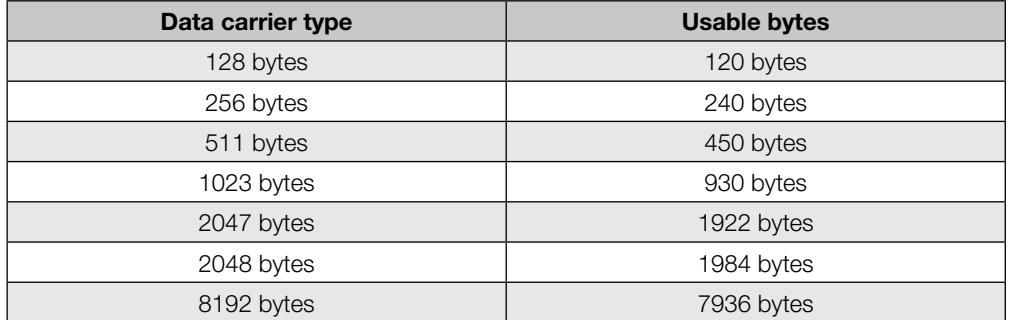

**Send CT data immediately Dynamic mode** Each time a data carrier is recognized, it is read depending on the setting. The data are output over the interface. This setting allows you to eliminate a read command in dialog mode. The prescribed amount of data (start addresses and number of bytes) can be set [\(see](#page-21-0)  [Configuration on page 22\)](#page-21-0). As soon as the Dynamic mode function is activated, the processor accepts the read/write job

from the host system and stores it regardless of whether there is a data carrier in the active zone of the read/write head. When a data carrier enters the active zone of the read/write head, the stored job is executed.

<span id="page-17-0"></span>The factory setting is for block check BCC. The BCC is formed as an EXOR operation from the serially sent binary characters of the telegram block. **Protocol type**

> If needed the termination using BCC block check can be replaced by the ASCII character "Carriage Return" (CR).

For controllers that always require a termination character, this must always be inserted into the telegrams. The following are available:

- "Carriage Return" (CR) or –
- "Line Feed with Carriage Return" (LF CR).  $\equiv$

#### **Examples for terminating the telegrams:**

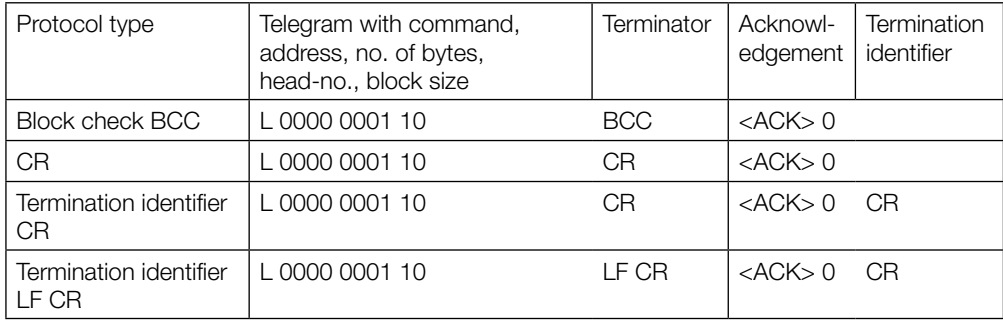

<span id="page-18-0"></span>The Com Port Redirector allows a software program with COM port support to send TCP/IP sockets on the Ethernet. The COM Port Redirector installs virtual Windows Communication (or COM) Ports for this purpose. Data which are sent through these virtual COM Ports (e.g. COM3) are passed along **8.2 Software COM Port Redirector**

to the network station over the network as TCP/IP sockets. The "Com Port Redirector" software program is included on the BIS-CD provided.

- **Set up virtual COM Port**
- Start "Lantronix Redirector --> Configuration" software, � ⇒ Configuration window "RDCfdg" opens.

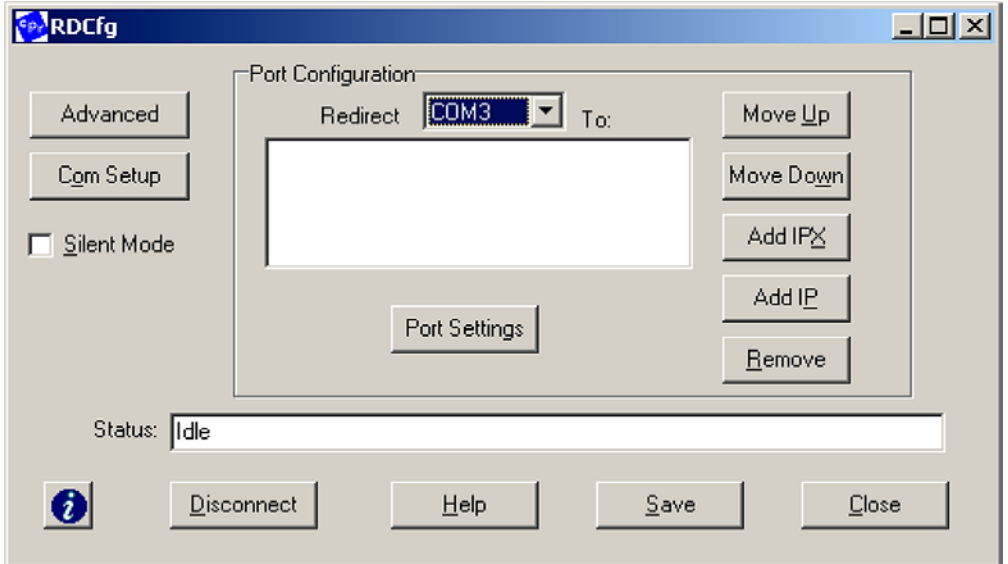

- ► Click on "Com Setup" button.
- Select number of COM port you want to set up as a virtual prot. �
- Confirm selection by clicking on "OK". �

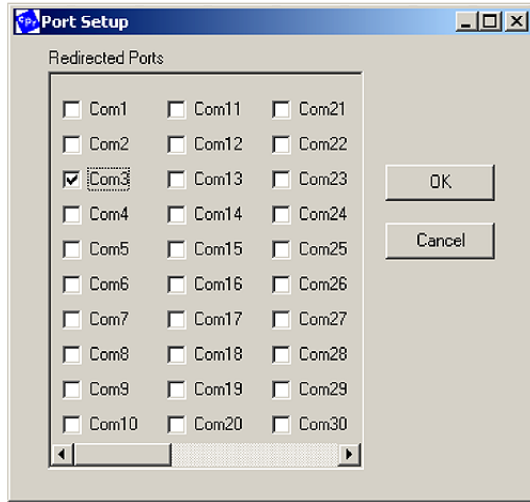

- Click on "Add IP" button in "RCDfg" window. �
- Enter IP address of the processor in the "Host" field.
- Enter 10001 in the "TCPPort" field.
- ► Confirm entries by clicking on "OK".

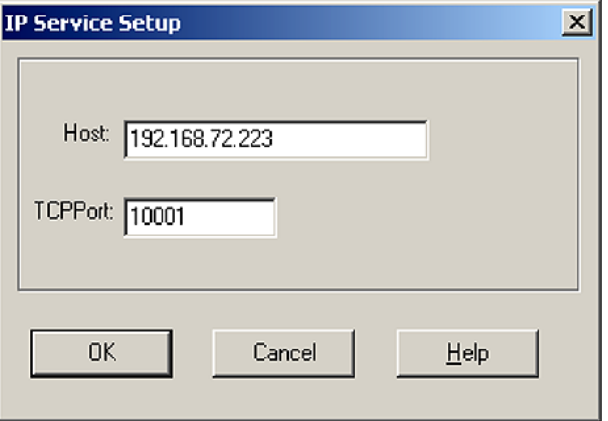

- Click on "Port Settings" button in "RCDfg" window. �
- Activate "Raw Mode" option. �
- ► Confirm selecting by clicking on "OK".

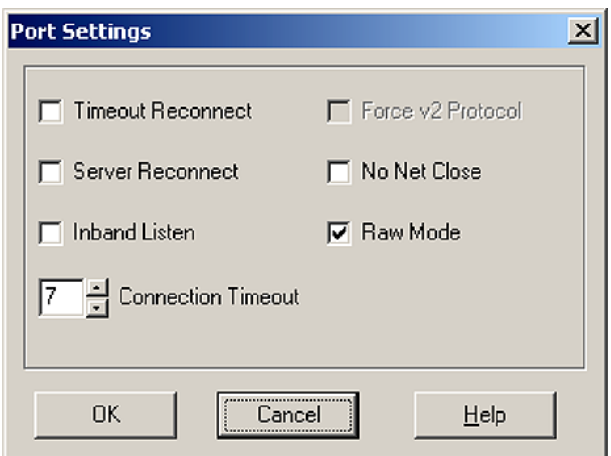

- Click on "Save" button in "RCDfg" window. �
- ⇒ The settings are saved.
- Quit program and restart PC.
	- ⇒ The virtual Windows Port is ready to use.

# <span id="page-20-0"></span>**8.3 Parameterizing**

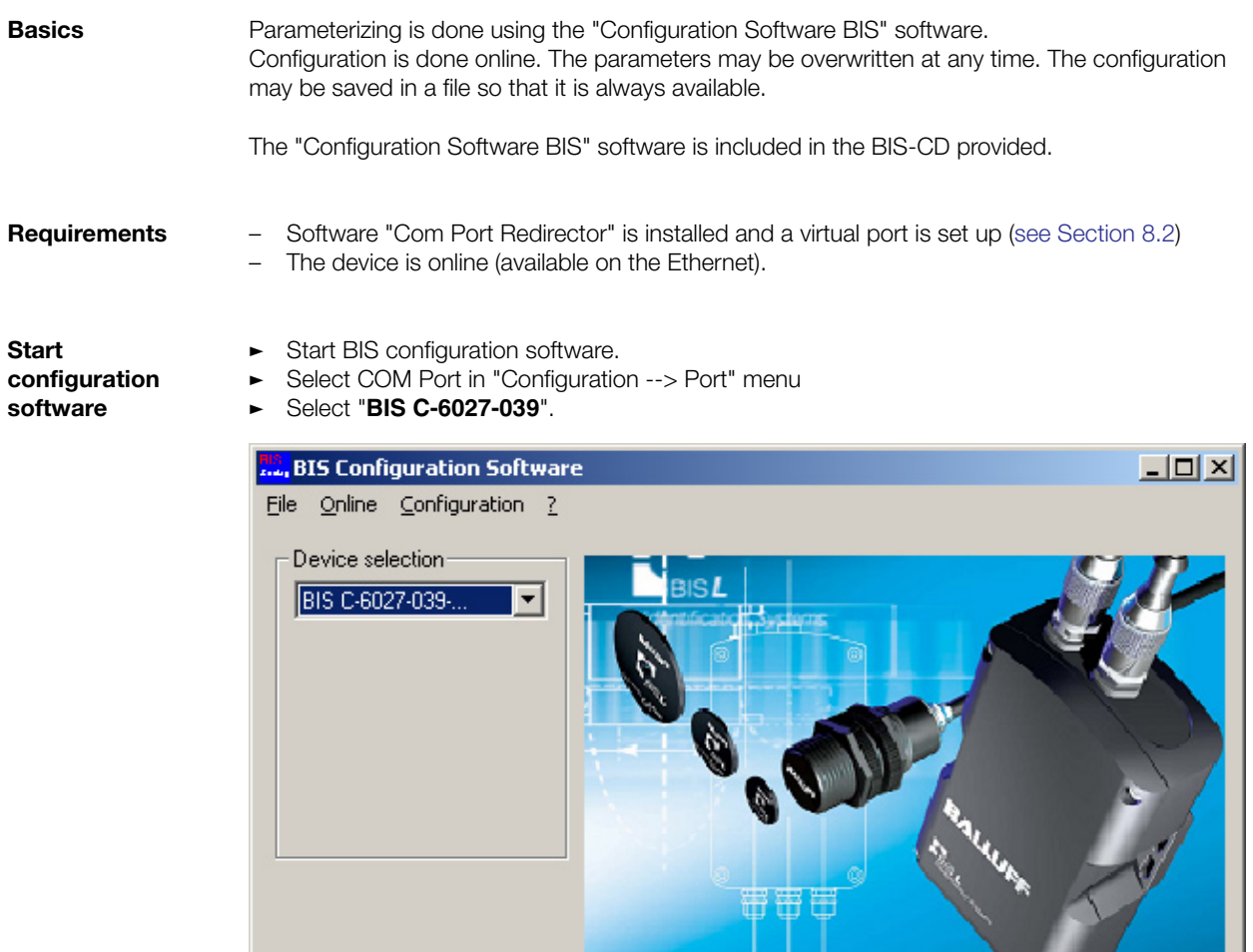

<span id="page-21-0"></span>Select "Online --> Initialize" menu. � ⇒ "Parameter" dialog box opens.

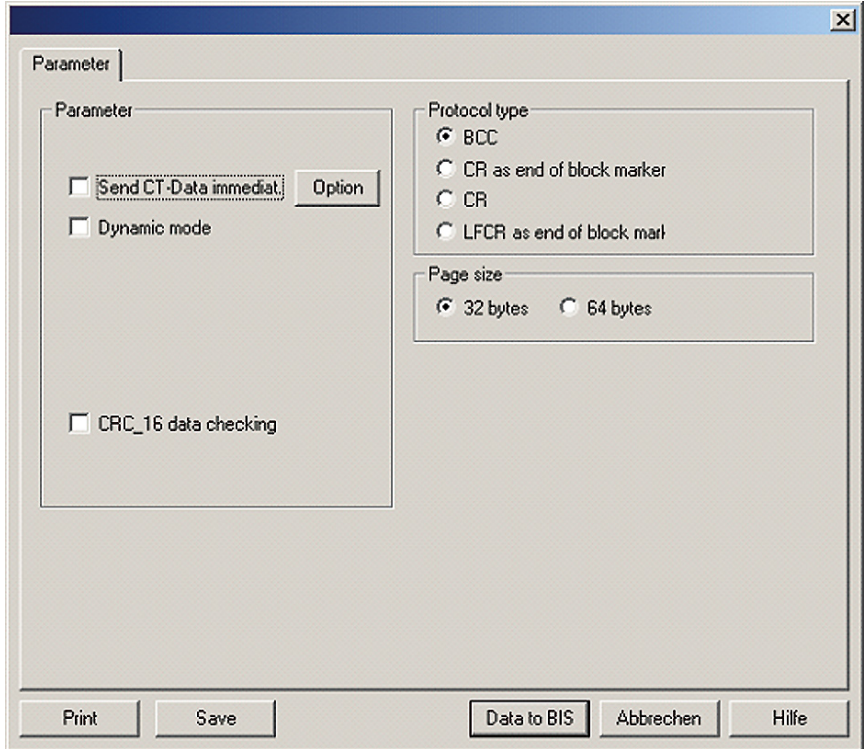

#### **Send CT Data immediately parameter**

Each time a data carrier is recognized, it is read depending on the configuration. The data are output to the port.

*Send CT Data immediately --> Option* Further configuration of the parameter if *Send CT Data immediately* is active.

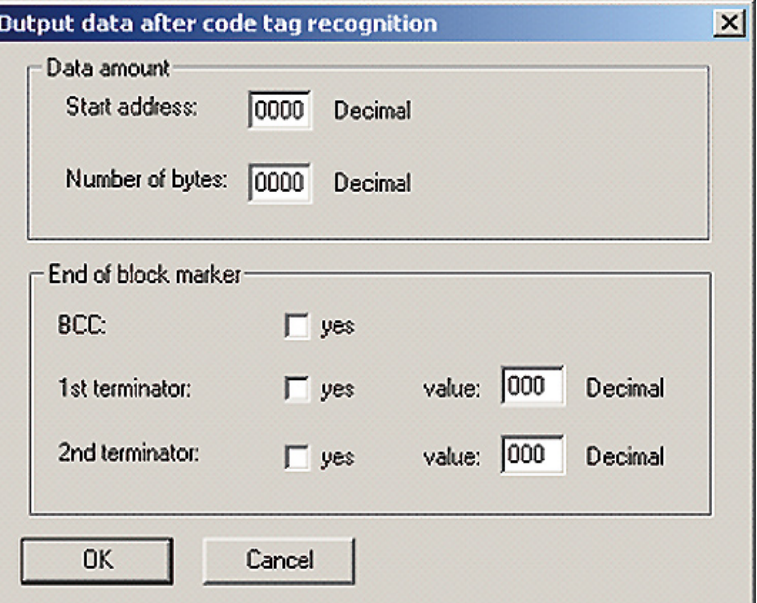

<span id="page-22-0"></span>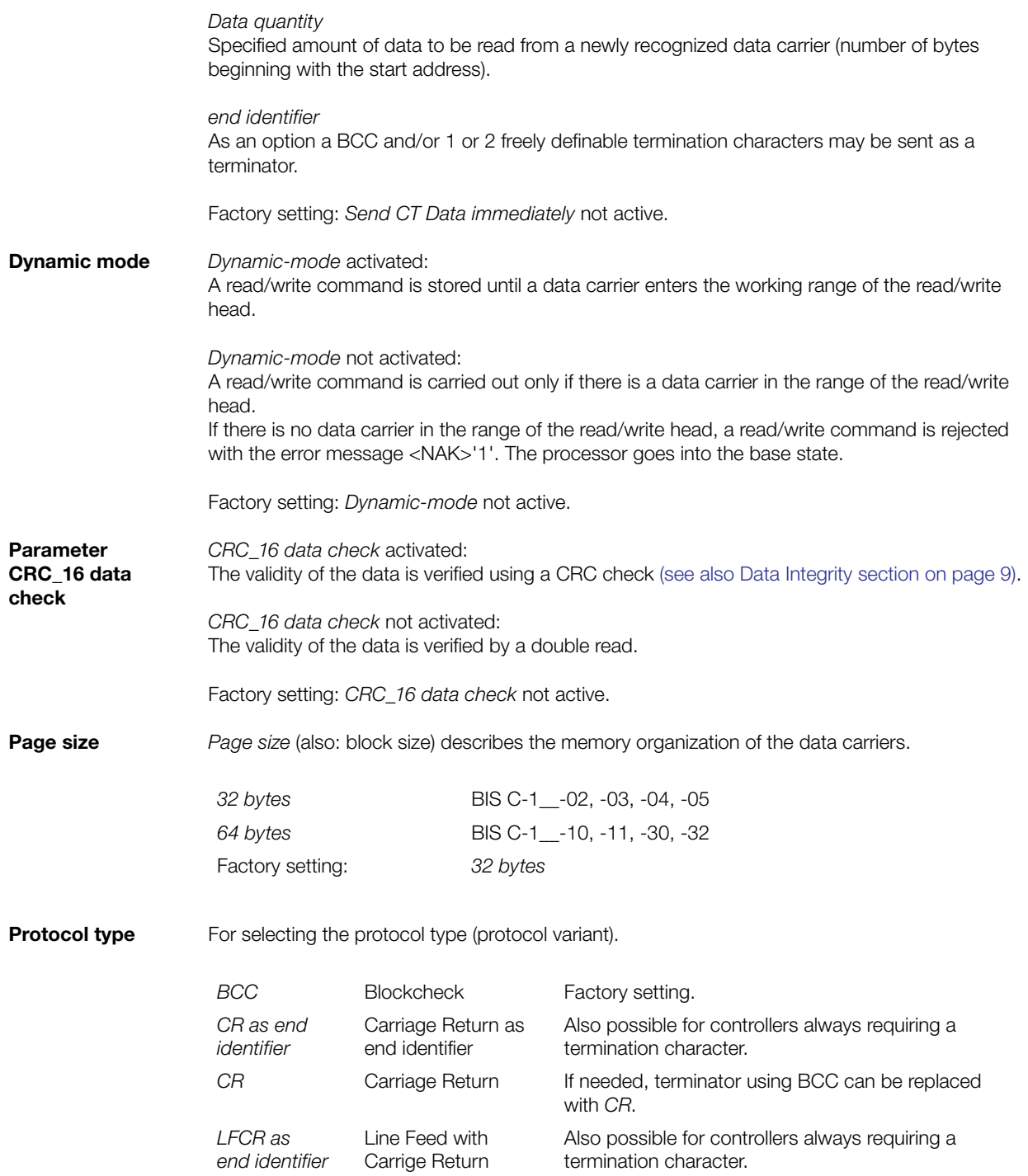

<span id="page-23-0"></span>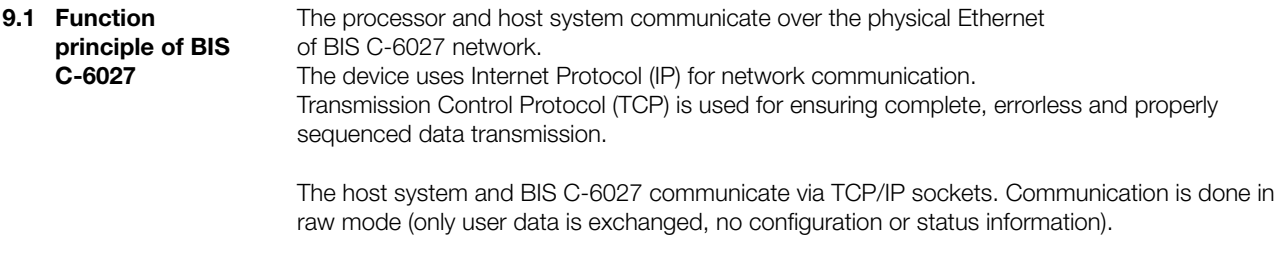

Possibilities for opening a connection:

- 1. Socket connection to the IP address of the device, Port 10001. How the connection is established depends on the (PC operating) system used and the programming language.
- 2. Use of the "Com Port Redirector" software [\(see Section 8.2 on page 19](#page-18-0)) and a software program with access to a COM port (e.g. "Hyperterminal". For simple read/write access, the "BISCOMRW" program (included on the supplied BIS Software CD) can be used.

- <span id="page-24-0"></span>**9.2 Protocol sequence (examples)** 
	- **Dialog mode with head select**

1. No error occurs:

Read:

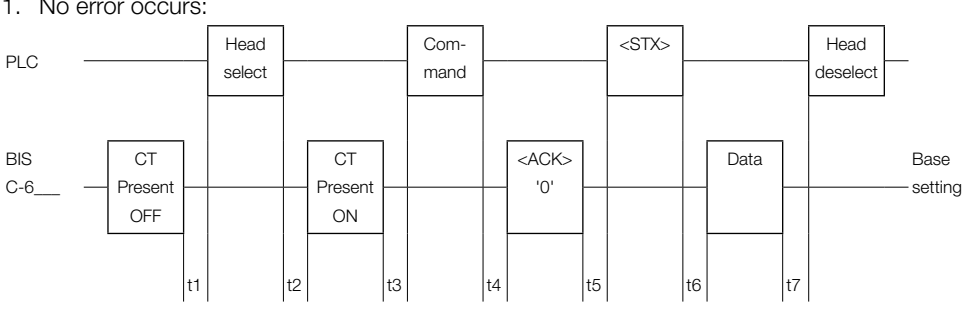

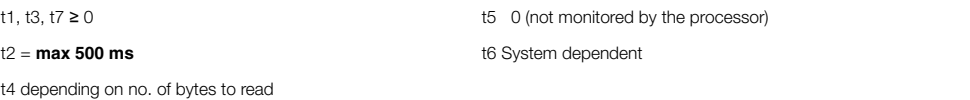

2. An error occurs:

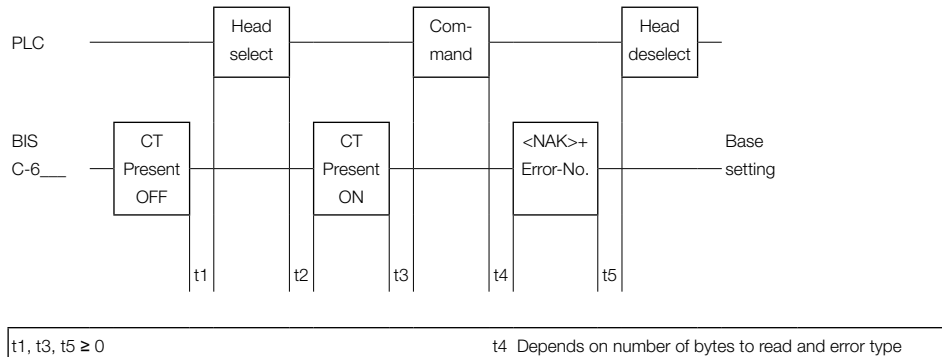

t2 = **max 500 ms** (recommended monitoring time 15 s)

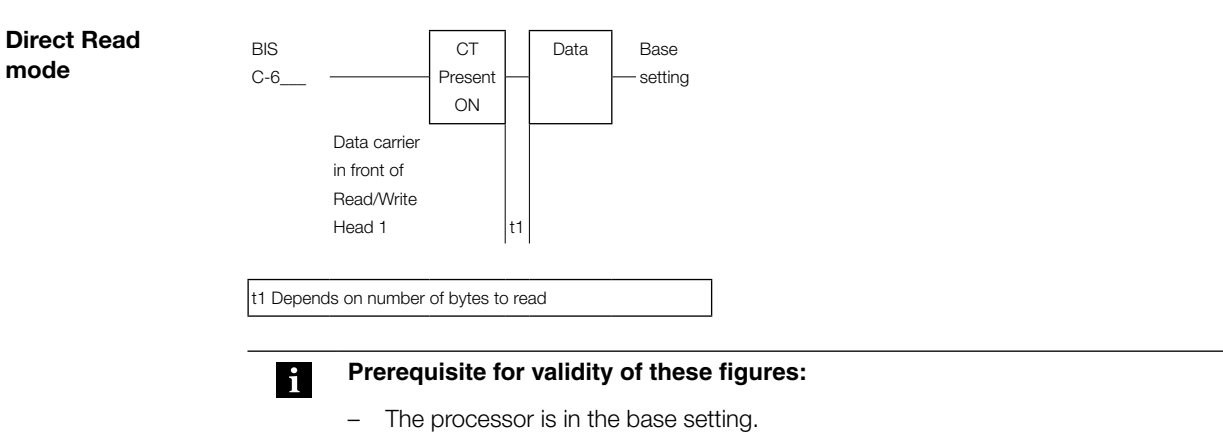

There is a data carrier in front oa the read/write head. –

<span id="page-25-0"></span>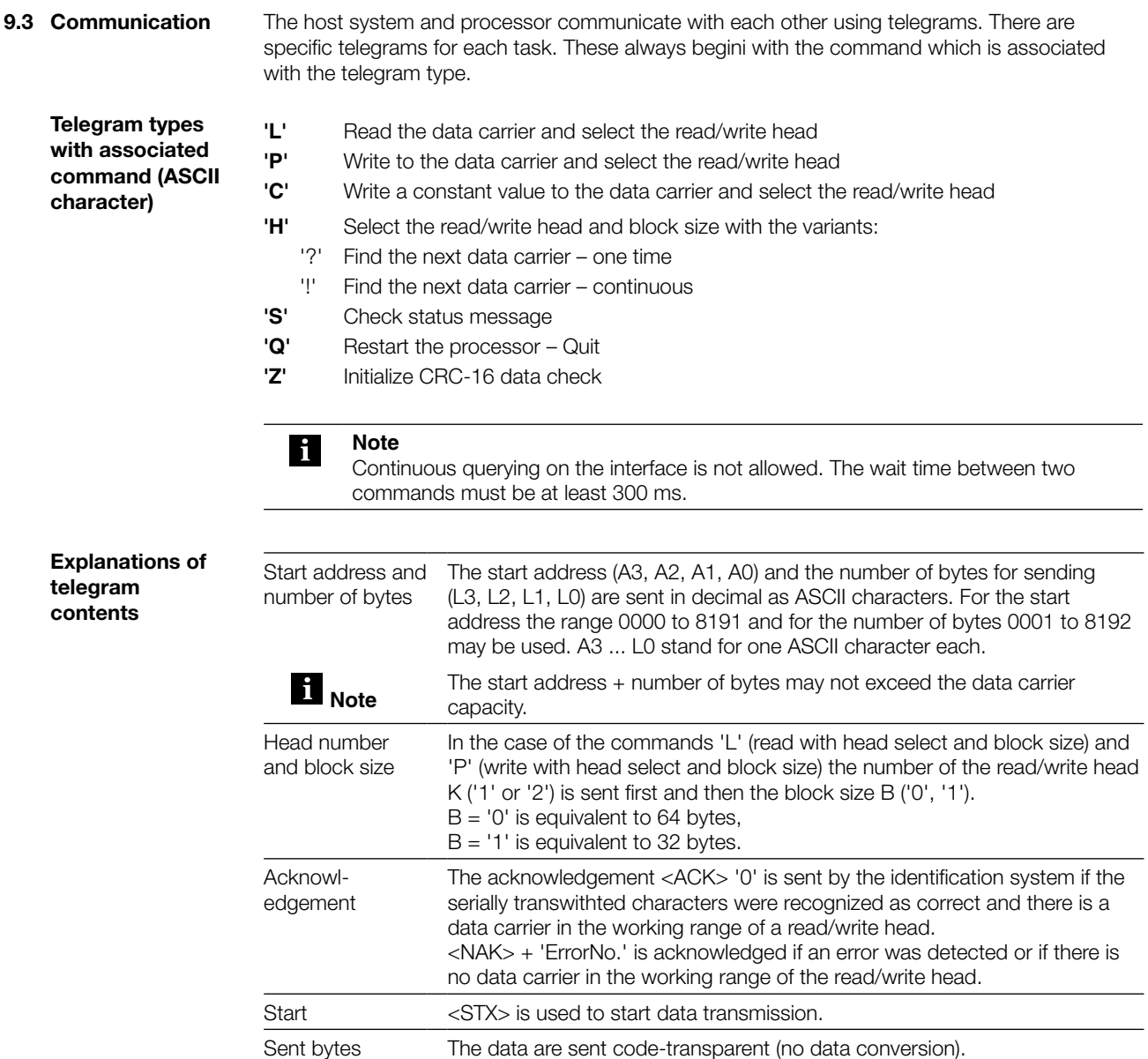

<span id="page-26-0"></span>**Telegram for read/write data carrier with R/W head select and block size**

Read from the data carrier and select the read-write head and block size, write to the data carrier and select the read-write head and block size:

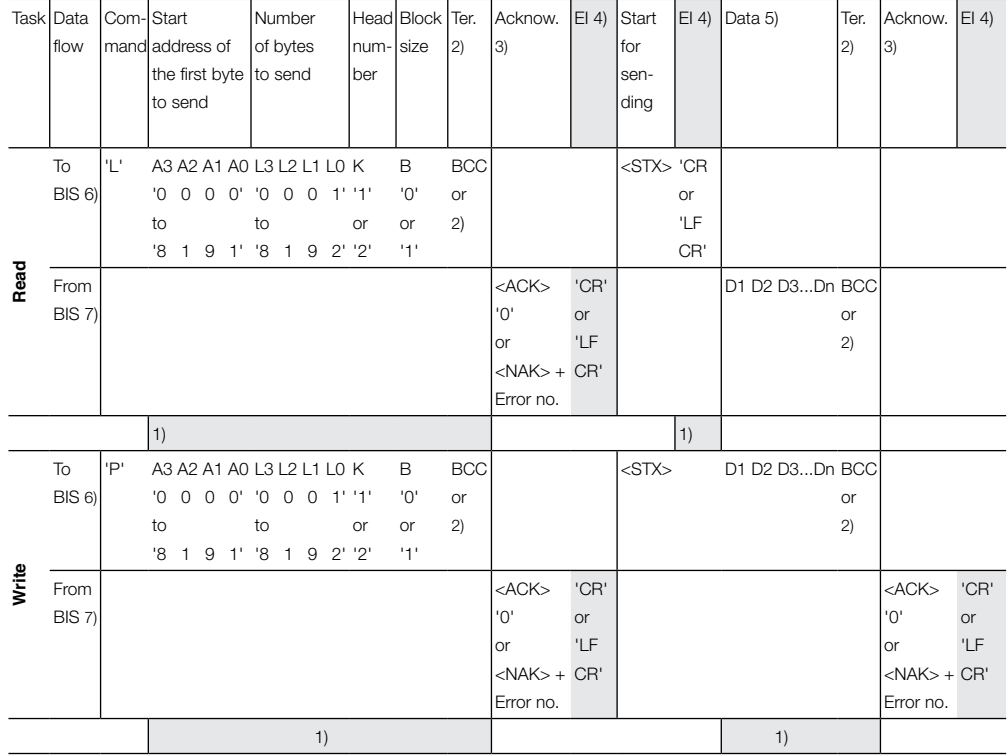

1) The commands Status and/or Quit are not perwithted at this point.

- 2) Terminator; Instead of BCC block check either Carriage Return 'CR' or Line Feed with Carriage Return 'LF CR' may be used depending on the protocol variant
- 3) As an acknowledgement <ACK> '0', is used if there was no error, or <NAK> + 'ErrorNo.', if an error occured.
- 4) End identifier; for protocol variants which always require an end identifier, one of the termination characters 'CR' or 'LF CR' must be inserted here.
- 5) Data from start address to start address + number of bytes
- 6) From host system to BIS
- 7) From BIS to host system

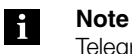

Telegram examples can be found in [Section 9.7 starting page 40.](#page-39-0)

<span id="page-27-0"></span>**Telegram for writing a constant value to the data carrier with R/W head select and block size**

For writing a constant value to the data carrier with read/write head select and block size. This command can be used for erasing a data carrier. This saves time in transwithting the bytes for writing.

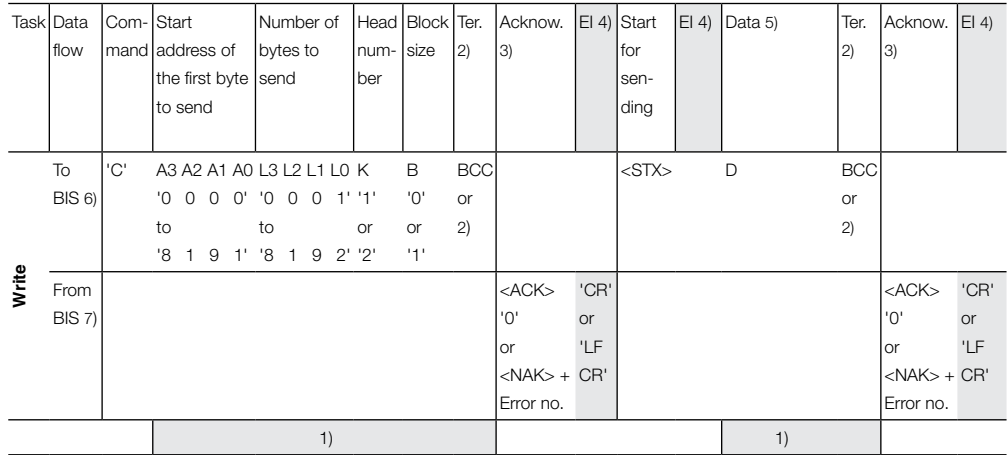

1) The commands Status and/or Quit are not perwithted at this point.

2) Terminator; Instead of BCC block check either Carriage Return 'CR' or Line Feed with Carriage Return 'LF CR' may be used depending on the protocol variant.

3) As an acknowledgement <ACK> '0', is used if there was no error, or <NAK> + 'ErrorNo.', if an error occured.

4) End identifier; for protocol variants which always require an end identifier, one of the termination characters 'CR' or 'LF CR' must be inserted here.

5) Data from start address to start address + number of bytes.

6) From host system to BIS

7) From BIS to host system

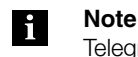

Telegram examples can be found in [Section 9.7 starting page 41](#page-40-0).

<span id="page-28-0"></span>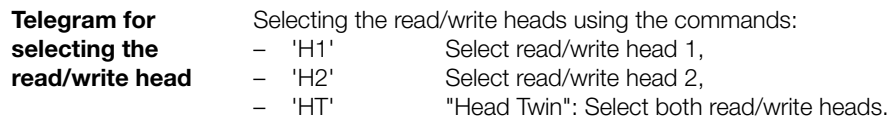

When selecting **both** read/write heads note the following:

- 1. Only one data carrier at a time is perwithted at a read/write head.
- 2. The read or write time increases by approx. 40 ms depending on the amount of data to be read or written (exception: data carrier recognition).
- 3. The positive acknowledgement for a read or write job is
- <ACK> '1', if there is a data carrier at read/write head 1,
- < ACK > '2', if there is a data carrier at read/write head 2.

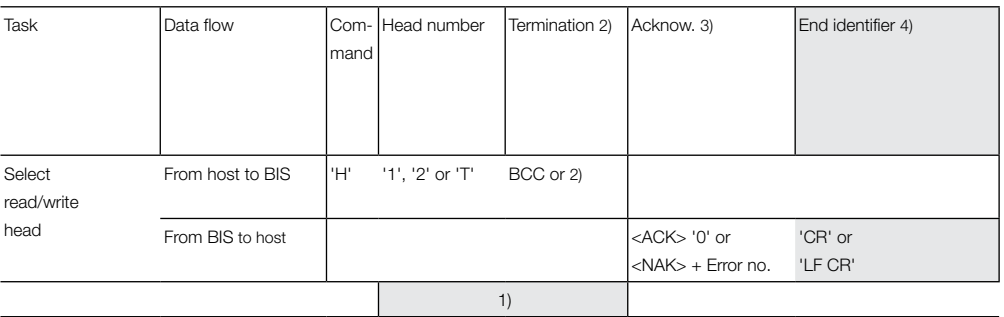

- 1) The commands Status and/or Quit are not perwithted at this point.
- 2) Terminator; Instead of BCC block check either Carriage Return 'CR' or Line Feed with Carriage Return 'LF CR' may be used depending on the protocol variant .
- 3) As an acknowledgement <ACK> '0', is used if there was no error, or <NAK> + 'ErrorNo.', if an error occured.
- 4) End identifier; for protocol variants which always require an end identifier, one of the termination characters 'CR' or 'LF CR' must be inserted here.

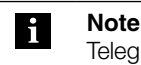

Telegram examples can be found in [Section 9.7 starting page 41.](#page-40-0)

#### <span id="page-29-0"></span>**Telegram for finding next data carrier (one time)**

This telegram is used to find the next data carrier. A check is made to see whether there is a data carrier in front of the next following read/write head.

If the read/write head and data carrier are compatible, 'H ?' detects any data carrier, regardless of the set block size.

Telegram replies:

- **Data carrier in front of read/write head**: The telegram reply contains the number of the read/write head and the first 4 bytes from the data carrier.
- **No data carrier in front of read/write head**: The original read/write head is selected again and checked. If no data carrier is found here either, the telegram reply is 'H ? 0000 w'.  $\equiv$

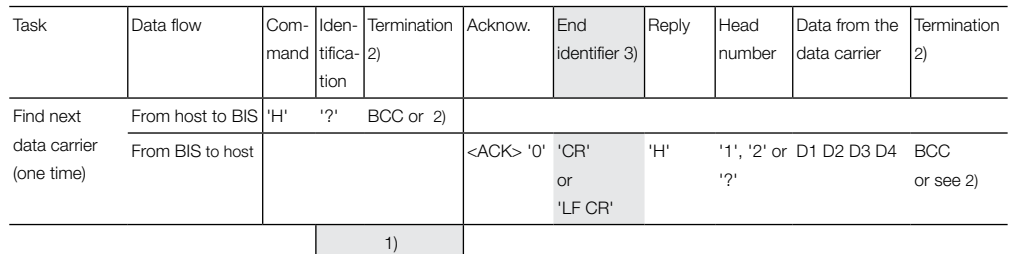

- 1) The commands Status and/or Quit are not perwithted at this point.
- 2) Terminator; Instead of BCC block check either Carriage Return 'CR' or Line Feed with Carriage Return 'LF CR' may be used depending on the protocol variant.
- 3) End identifier; for protocol variants which always require an end identifier, one of the termination characters 'CR' or 'LF CR' must be inserted here.

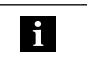

#### **Note** Telegram examples can be found in [Section 9.7 starting page 42](#page-41-0)

<span id="page-30-0"></span>**Telegram for finding next data carrier (continuous)** 

This telegram is used to find the next data carrier. A check is made to see whether there is a data carrier in front of the next following read/write head.

If the read/write head and data carrier are compatible, 'H ?' detects any data carrier, regardless of the set block size.

Telegram replies:

- **Data carrier in front of read/write head**: The telegram reply contains the number of the read/write head and the first 4 bytes from the data carrier.
- **No data carrier in front of read/write head**: The original read/write head is selected again and checked. This is repeated continuously until a data carrier is recognized.  $\equiv$

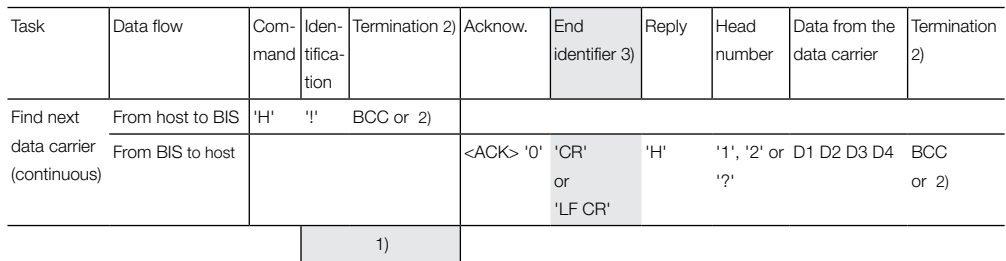

1) The commands Status and/or Quit are not perwithted at this point.

- 2) Terminator; Instead of BCC block check either Carriage Return 'CR' or Line Feed with Carriage Return 'LF CR' may be used depending on the protocol variant.
- 3) End identifier; for protocol variants which always require an end identifier, one of the termination characters 'CR' or 'LF CR' must be inserted.

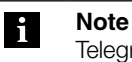

Telegram examples can be found in [Section 9.7 starting page 42.](#page-41-0)

<span id="page-31-0"></span>**Telegram for restarting the processor (Quit)** Sending the Restart (Quit) telegram breaks off any telegram currently in process. The processor is placed in the base state.

#### **Attention!** ∕∖∖

The Restart (Quit) telegram is not allowed while the processor is waiting for a termination character (BCC, 'CR' or 'LF CR'). In this situation Quit is misinterpreted as a terminator or data character.

**Note** l.

After acknowledgement of this telegram allow a pause of **at least 1600 ms** before starting a new telegram.

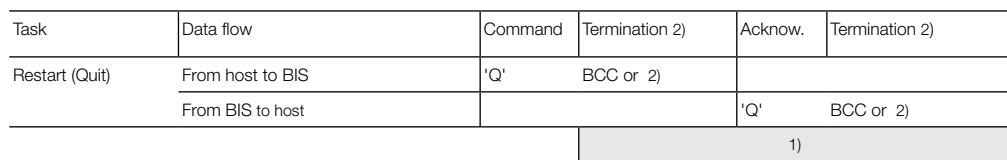

1) The commands Status and/or Quit are not perwithted at this point.

2) Terminator; Instead of BCC block check either Carriage Return 'CR' or Line Feed with Carriage Return 'LF CR' may be used depending on the protocol variant.

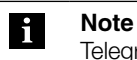

Telegram examples can be found in [Section 9.7 starting page 42](#page-41-0).

<span id="page-32-0"></span>**Telegram for querying the status message** The status telegram is used to query what kind of telegram is in process.

#### **Attention!** 八

**Note**

The Status command is not allowed while the processor is waiting for a termination character (BCC, 'CR' or 'LF CR').

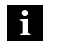

A status query during a read or write access to a data carrier will increase the read/ write time.

Especially when in dynamic mode this can mean that the dwell time of the data carrier in the working range of the read/write head is no longer sufficient for complete reading or writing.

A continuous status query disturbs processing of the data carrier. This can result in the data carrier not being recognized.

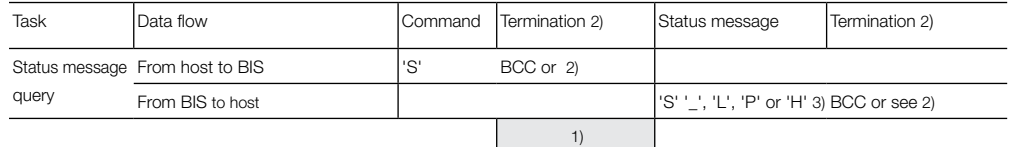

1) The commands Status and/or Qujit are not allowed at this point.

2) Instead of BCC block check either Carriage Return 'CR' or Line Feed with Carriage Return 'LF CR' may be used depending on the protocol variant.

- 3) The characters between the apostrophes represent the respective characters in ASCII code.
	- Example: '\_' = Space = ASCII character 20hex

#### **Meaning of the status messages**

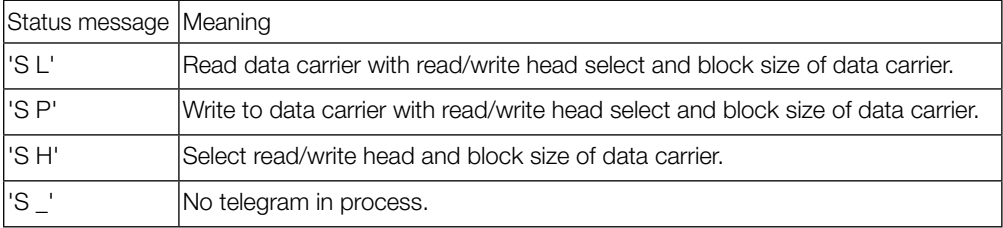

#### H **Note**

Telegram examples can be found in [Section 9.7 starting page 43.](#page-42-0)

<span id="page-33-0"></span>**Telegram fo initializing CRC\_16 data check**

This telegram is used to initialize a data carrier in front of a read/write head for using CRC\_16 data checking.

The telegram must also be resent if a CRC error has occurred as a consequence of a failed write job.

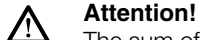

The sum of the start address and number of bytes is not allowed to exceed the usable data carrier capacity [\(see table on page 17\).](#page-16-0)

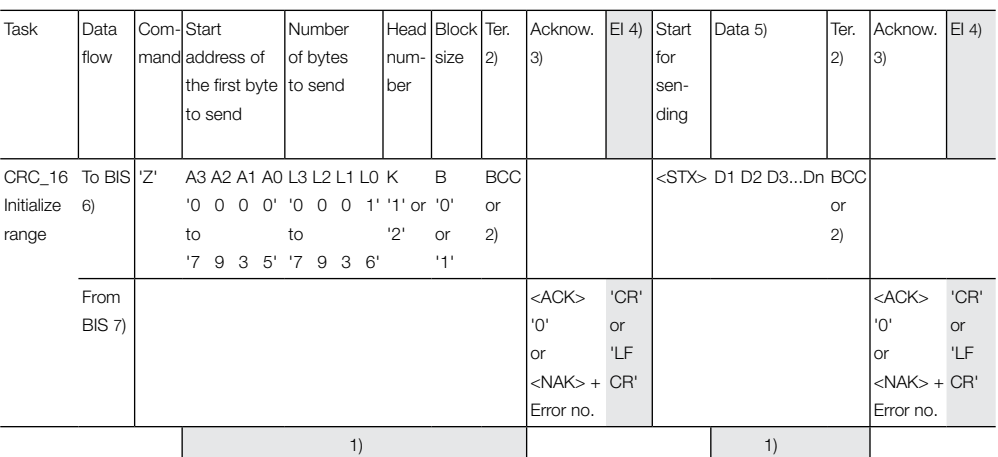

1) The commands Status and/or Quit are not perwithted at this point.

2) Terminator; Instead of BCC block check either Carriage Return 'CR' or Line Feed with Carriage Return 'LF CR' may be used depending on the protocol variant.

3) As an acknowledgement <ACK> '0', is used if there was no error, or <NAK> + 'ErrorNo.', if an error occured.

4) End identifier; for protocol variants which always require an end identifier, one of the termination characters 'CR' or 'LF CR' must be inserted here.

5) Data from start address to start address + number of bytes

- 6) From host system to BIS
- 7) From BIS to host system

#### <span id="page-34-0"></span>**9.4 Error numbers**

BIS C-6027 always outputs an error number. Their meanings are listed in the following table.

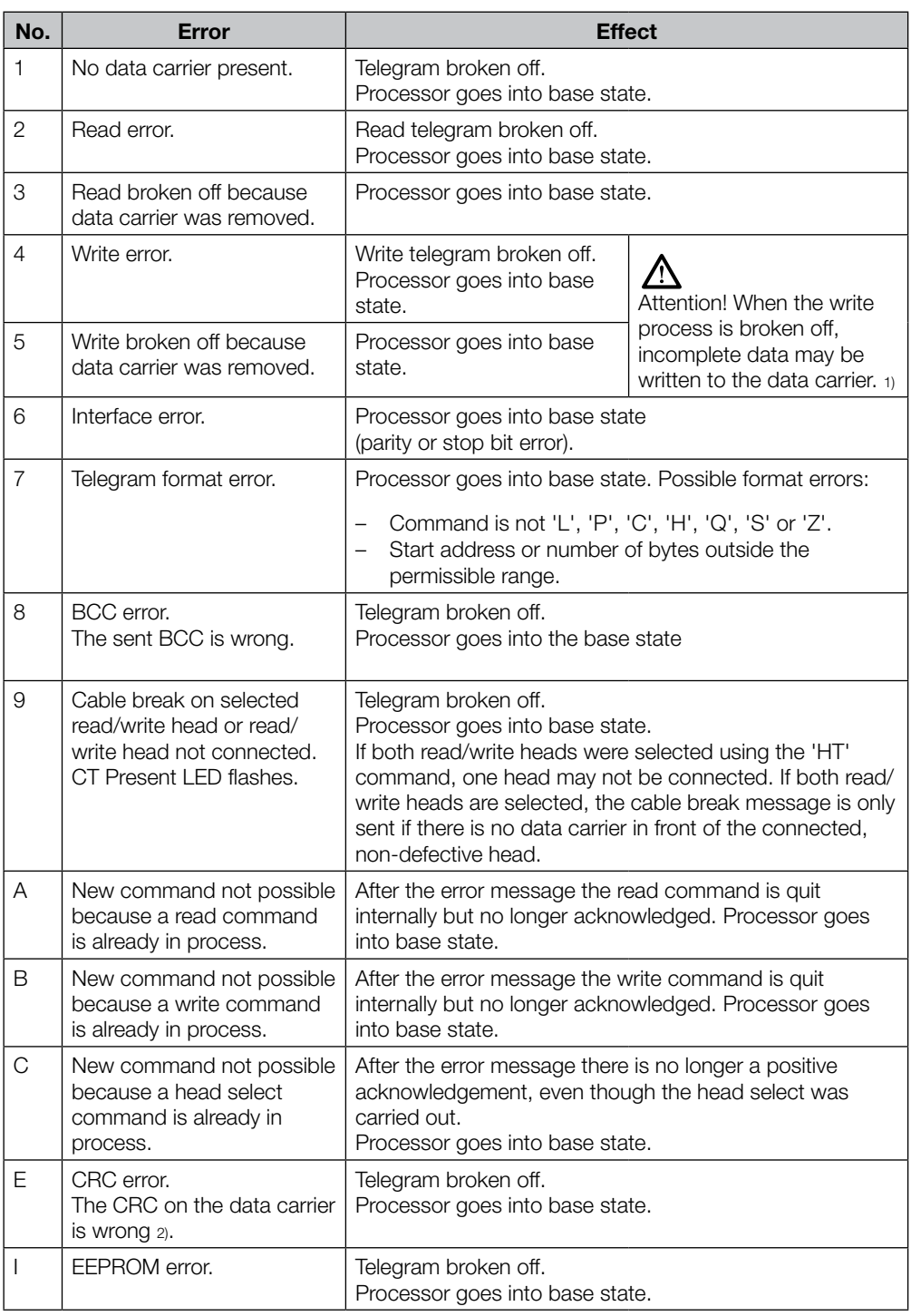

1) If you are using a CRC data check, the error message E may occur at the next read command if error 4 or 5 was not cleared.

2) If you are using a CRC data check, the error message E may occur if error 4, 5 or B was reported for the preceding command.

#### <span id="page-35-0"></span>**9.5 Read/write times**

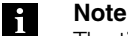

The times indicated below commence as soon as the data carrier is recognized. Otherwise 45 ms must be added to allow for energy to be generated before the data carrier is recognized.

**Read times in static mode** (double reading for data integrity)

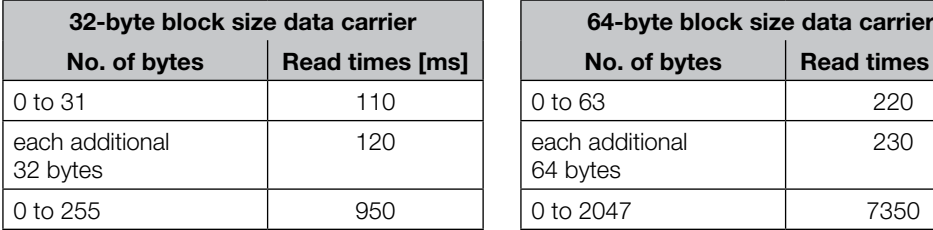

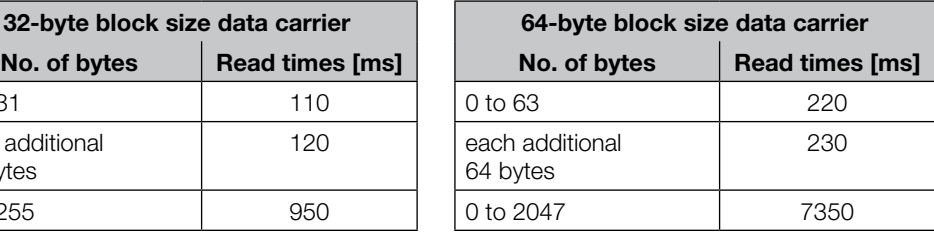

**Write times in static mode** (double reading for data integrity)

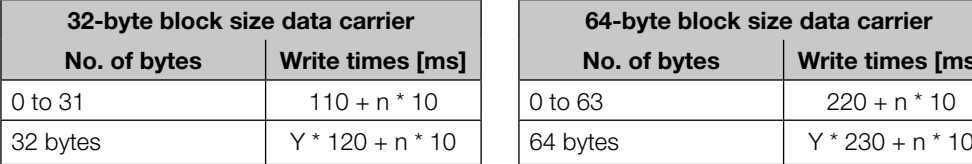

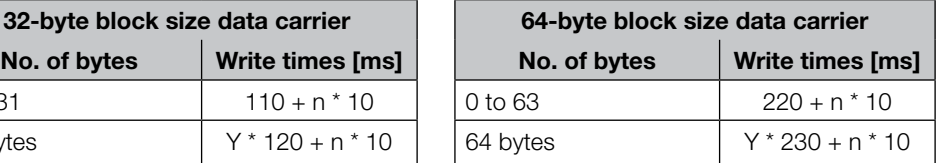

n = No. of contiguous bytes to write

y = No. of blocks to process

#### **Example:**

Write 17 bytes starting at Address 187. A data carrier with 32-byte block size is used. Blocks 5 and 6 need to be processed, since the start address 187 is located in Block 5 and the end address 203 is in Block 6.

Write time =  $2 * 120 + 17 * 10 = 410$  ms

**Read times in dynamic mode, first block** (double reading for data integrity)

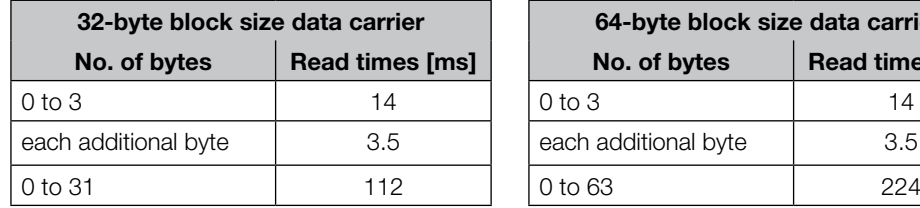

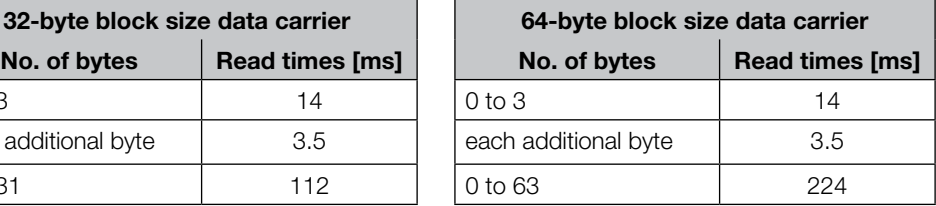

Formula: Read time =  $(m+1) * 3.5$ m = highest address to be read

#### **Example:**

Read 11 bytes beginning at Address 9. This means the highest address to be read is 19.

Read time =  $(19+1) * 3.5 = 70$  ms

<span id="page-36-0"></span>**9.6 Function indicators**

**Overview of indicators**

The operating states of the identification system, the Ethernet connection and the TCP/IP connection are indicated by means of LED's.

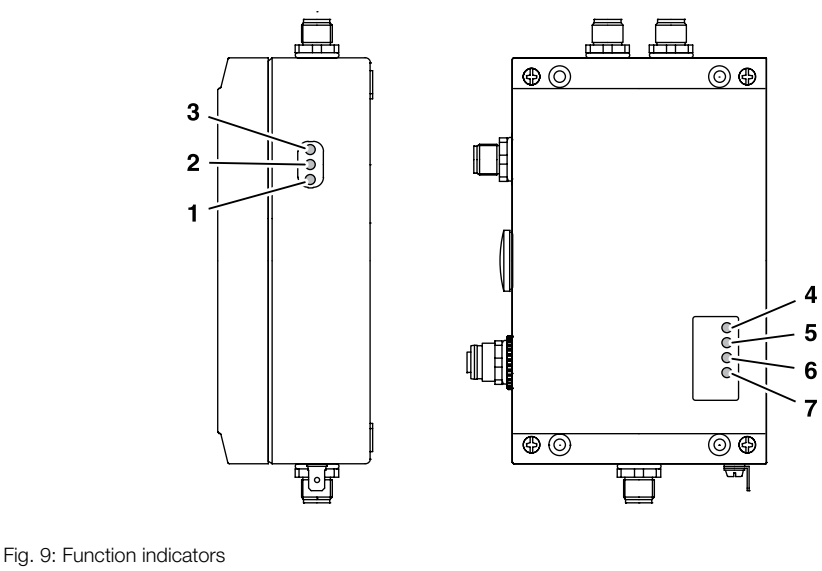

# **Identification system**

- **1** CT Operating
- **2** CT Present
- **3** Ready

#### **Ethernet**

- **4** Receive Data (RxD)
- **5** Transwith Data (TxD)
- **6** Network Status (NS)
- **7** Ready (BB)

#### **Power-up**

During power-up all LED's for the Ethernet connection are tested as described in the following table.

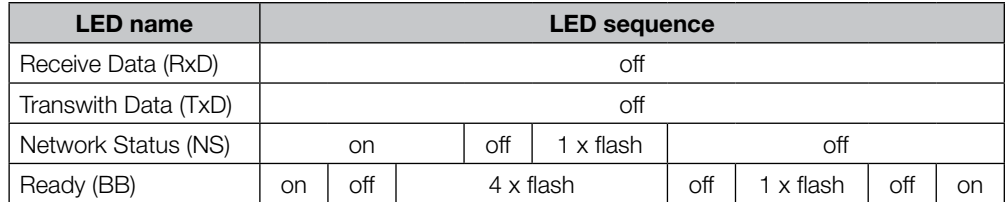

#### **Diagnostics**

### **Identification system**

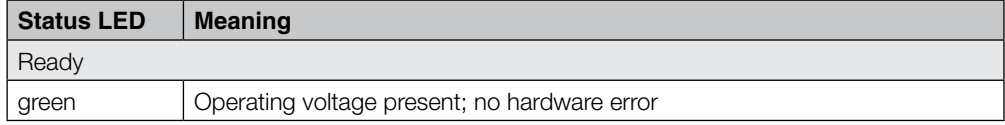

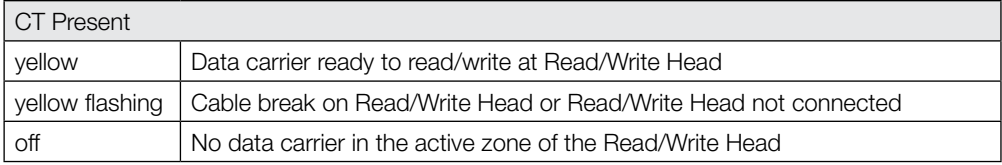

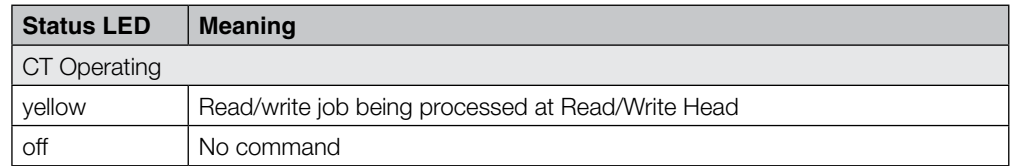

# **Ethernet and TCP/IP connection**

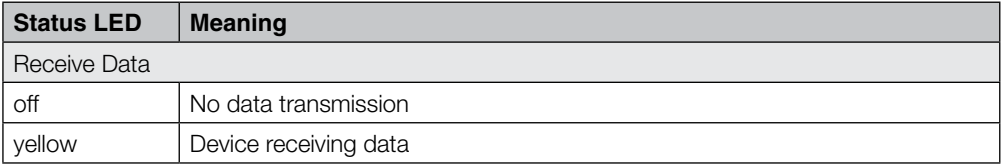

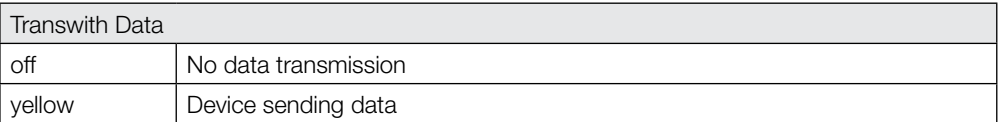

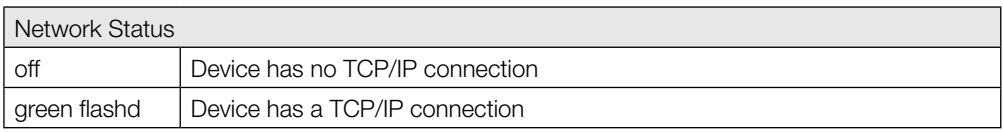

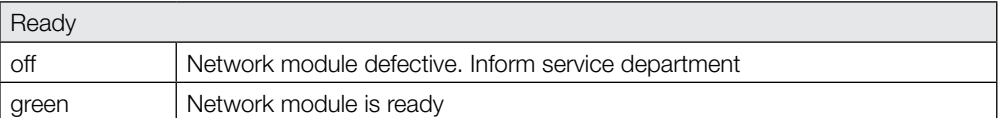

# <span id="page-38-0"></span>**9.7 Telegram**

**examples**

The BCC is formed as an EXOR operation from the serially sent binary characters of the telegram block. **Forming the block check BCC**

Example: Read starting at address 13, 128 Byte are to be read.

The command line without BCC is: 'L 0013 0128 20'. BCC is formed:

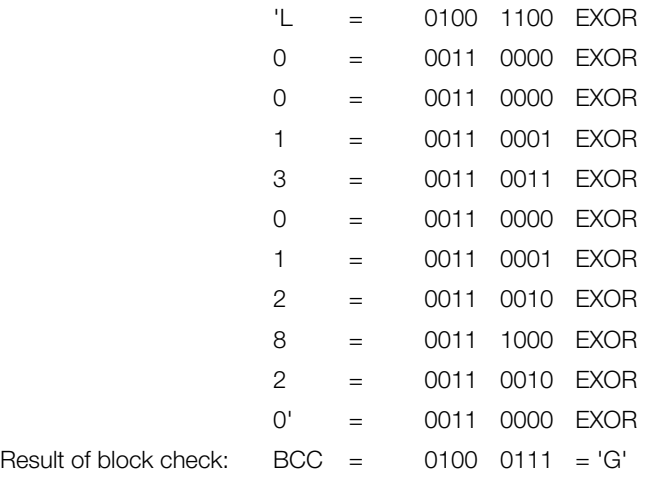

If needed, the terminator using BCC block check can be replaced by Carriage Return ('CR') or Line Feed with Carriage Return ('LF CR'). **Protocol variants**

> The command line 'L 0013 0128 20 G' with 'G' as BCC results from the preceding example. This command line is compared here in the possible variants. The various forms of acknowledgement with and without end identifier are shown.

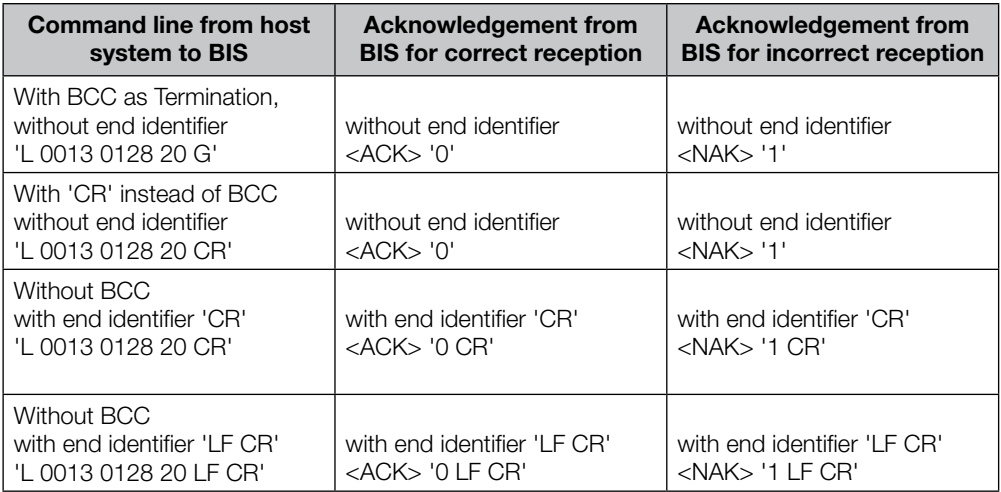

In the table <NAK> '1' (=no data carrier present) is given as an error example.

<span id="page-39-0"></span>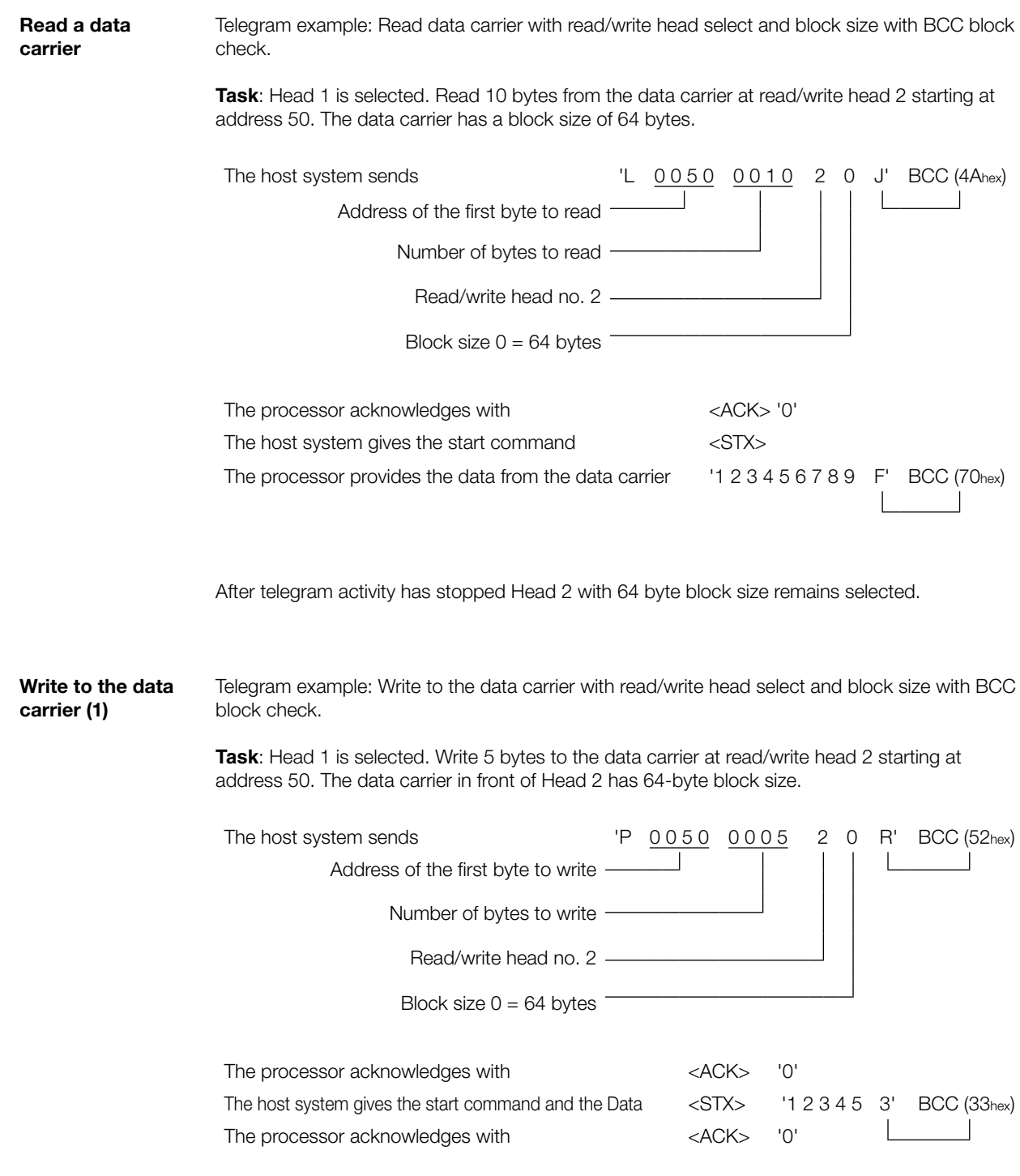

After telegram activity has stopped Head 2 with 64 byte block size remains selected.

<span id="page-40-0"></span>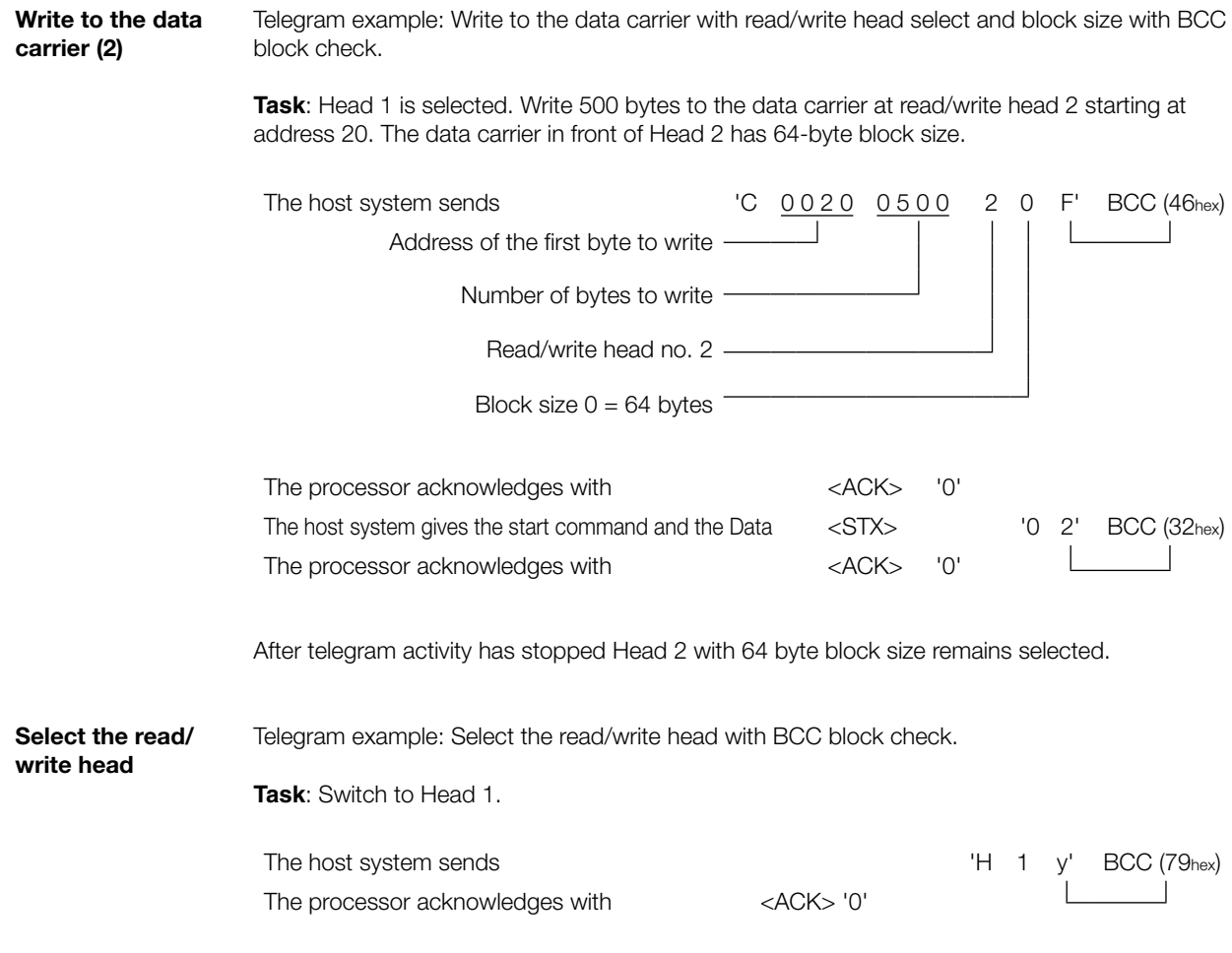

<span id="page-41-0"></span>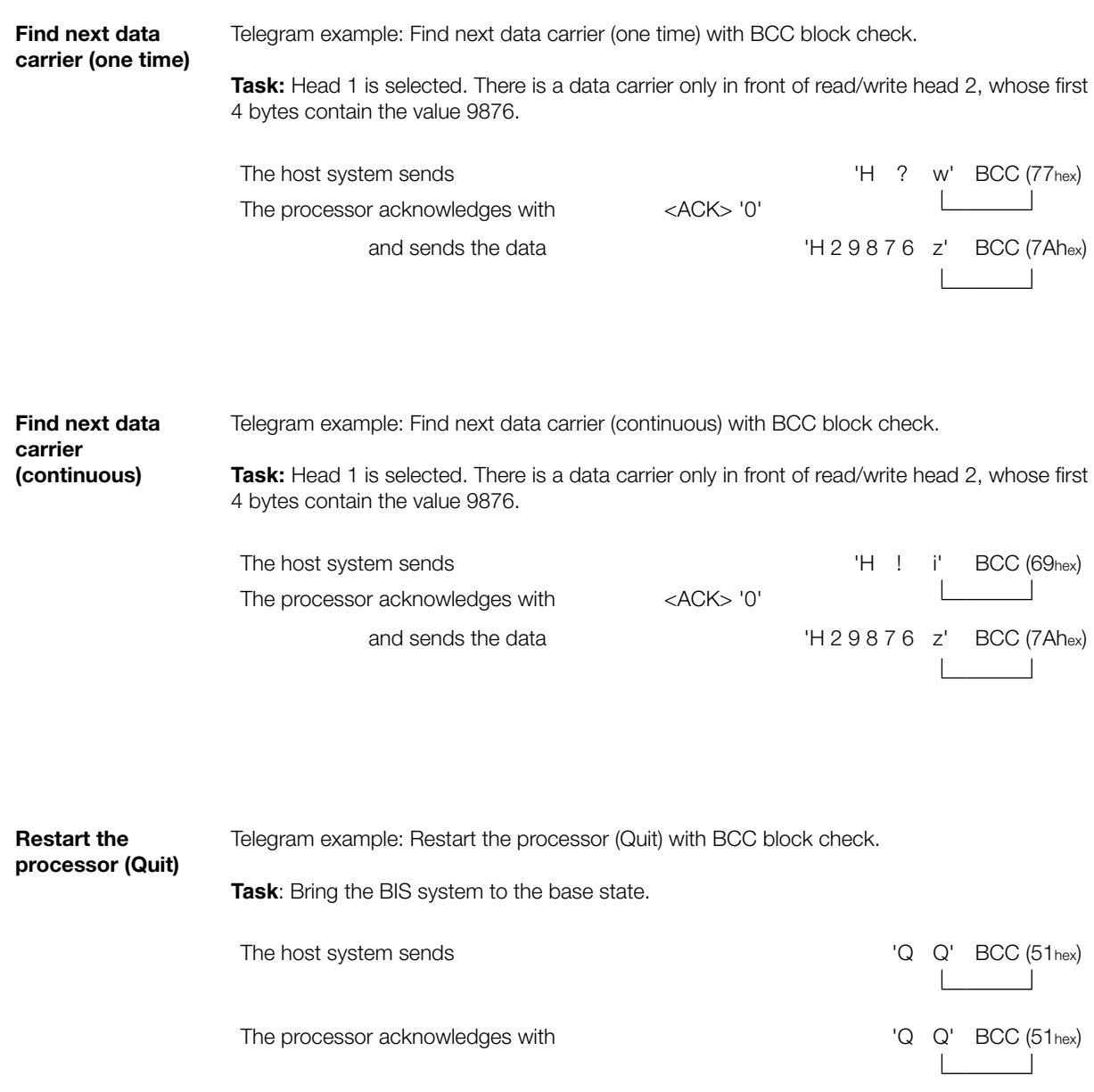

<span id="page-42-0"></span>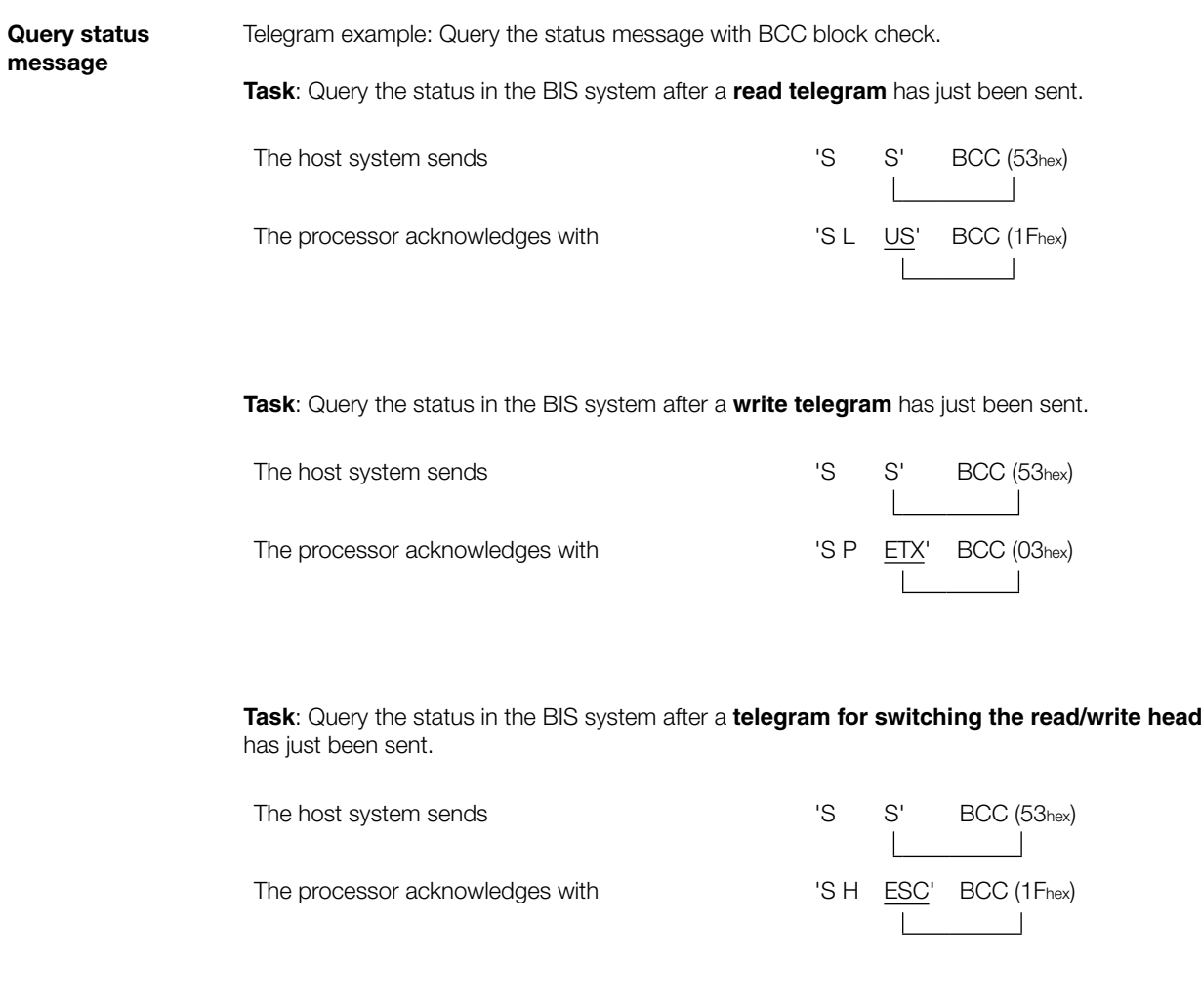

**Task**: Query the status of the BIS system. **No telegram** has just been sent.

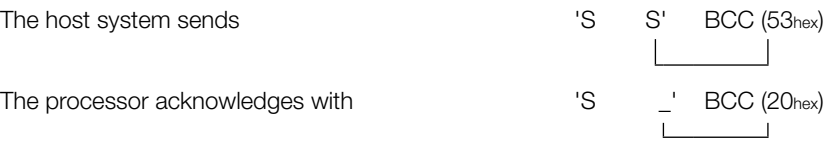

# <span id="page-43-0"></span>**Appendix**

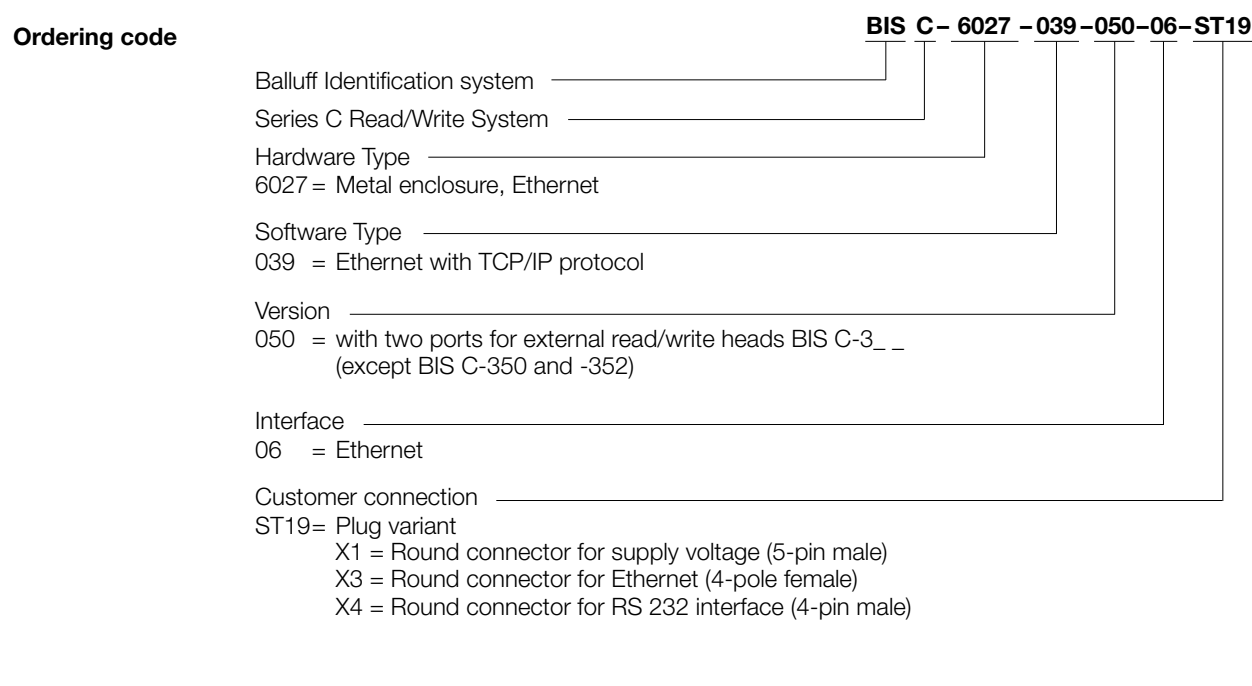

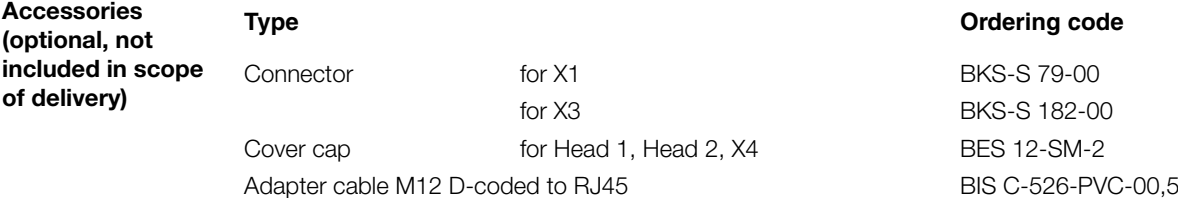

# <span id="page-44-0"></span>**Appendix**

**ASCII Table**

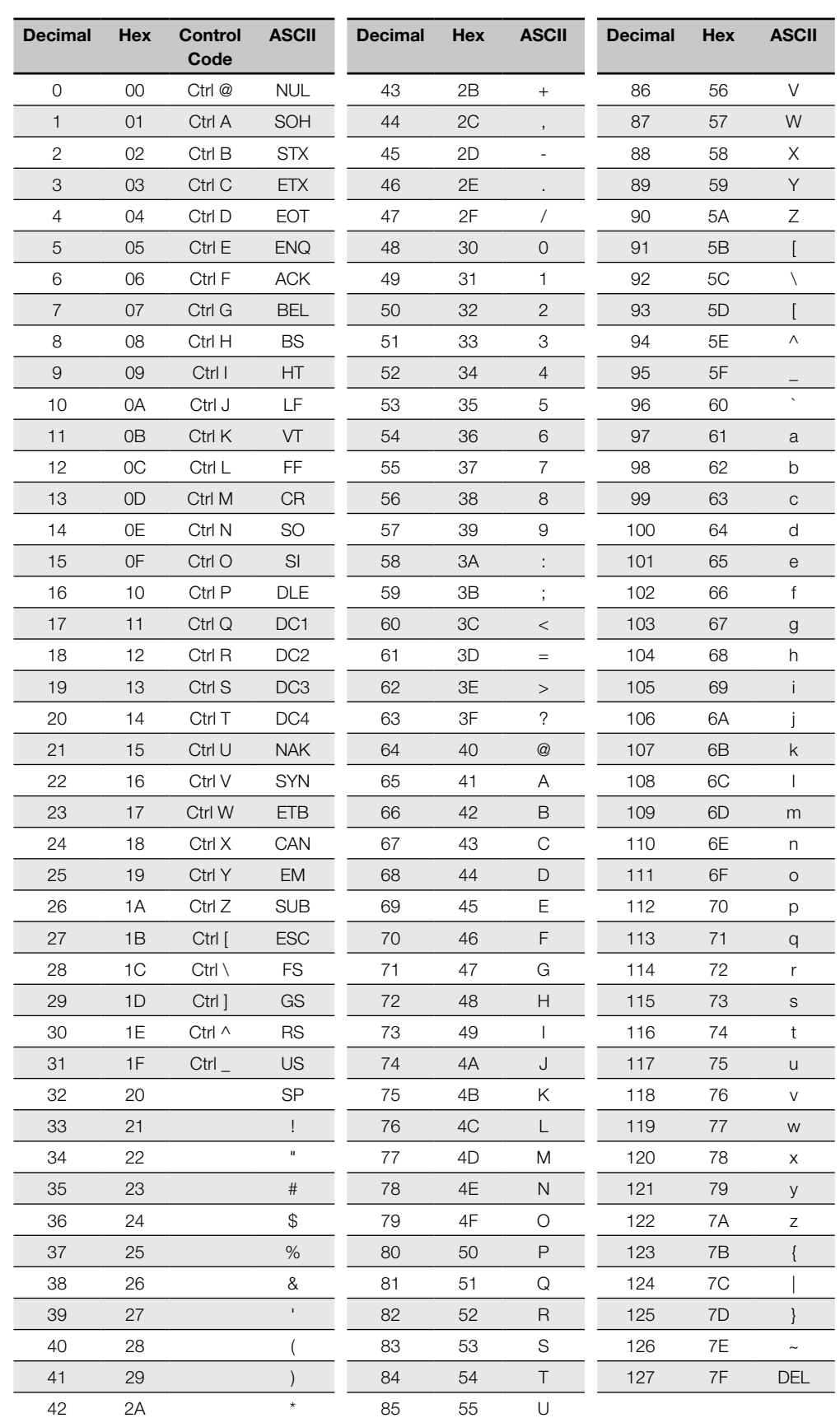

#### **Index**

# **A**

Abbreviations [5](#page-4-0) Accessories [44](#page-43-0) Areas of application [9](#page-8-0) ASCII Table [45](#page-44-0)

# **B**

BIS SetIP [16](#page-15-0) Block Check BCC [18](#page-17-0) Bus connection [11](#page-10-0)

# **C**

Communication module [10](#page-9-0) Resetting [11](#page-10-0) Components [9](#page-8-0) COM Port Redirector [19](#page-18-0) Set up virtual COM Port [19](#page-18-0) Configuration Software [21](#page-20-0) Dynamic mode [23](#page-22-0) Page size [23](#page-22-0) Protocol type [23](#page-22-0) Start [21](#page-20-0) Connections [14](#page-13-0) Ethernet [15](#page-14-0) Power supply [15](#page-14-0) Service port [15](#page-14-0) Control function [9](#page-8-0) Conventions Actions [4](#page-3-0) Enumerations [4](#page-3-0) Notation [4](#page-3-0) CRC\_16 data check [10](#page-9-0), [17](#page-16-0) Checksum [17](#page-16-0) Error message [17](#page-16-0) Initializing [17](#page-16-0) CT Data [17](#page-16-0) Send CT Data immediately [17,](#page-16-0) [22](#page-21-0)

### **D**

Data Electrical [12](#page-11-0) Mechanical [12](#page-11-0) Data integrity [9](#page-8-0) Description [9](#page-8-0) Dimensions [12](#page-11-0) Double read [10](#page-9-0) Dynamic mode [17](#page-16-0)

# **E**

EEPROM changing [15](#page-14-0) Error numbers [35](#page-34-0) **F** Function indicators [13](#page-12-0), [37](#page-36-0) Diagnostics [37](#page-36-0)

Overview [37](#page-36-0) Power-up [37](#page-36-0) Function principle [24](#page-23-0)

# **I**

Installation [14](#page-13-0) Intended use [6](#page-5-0) Interface information [14](#page-13-0) IP address [16](#page-15-0)

# **L**

LED Indicator [10](#page-9-0) LED 1 [10](#page-9-0) LED 2 [10](#page-9-0)

# **M**

MAC address [16](#page-15-0) Main components [9](#page-8-0)

# **O**

Operating conditions [13](#page-12-0) Ordering code [44](#page-43-0)

# **P**

Parameterizing [21](#page-20-0) Basics [21](#page-20-0) CRC\_16 data check [23](#page-22-0) Requirements [21](#page-20-0) Start configuration software [21](#page-20-0) Processor Connections [14](#page-13-0) Product description [9](#page-8-0) Protocol sequence [25](#page-24-0) Dialog mode with head select [25](#page-24-0) Direct Read mode [25](#page-24-0) Protocol type [18](#page-17-0), [23](#page-22-0) Factory settings [18](#page-17-0)

# **R**

Read/write times [36](#page-35-0) In dynamic mode [36](#page-35-0) In static mode [36](#page-35-0)

# **S**

Safety [6](#page-5-0) General notes [6](#page-5-0) Warning notes [6](#page-5-0) Safety instructions Meaning [6](#page-5-0) Symbols [4](#page-3-0)

# **T**

Telegram contents [26](#page-25-0) Telegram examples [39](#page-38-0) Find next data carrier (continuous) [42](#page-41-0) Find next data carrier (one time) [42](#page-41-0) Forming the block check BCC [39](#page-38-0) Protocol variants [39](#page-38-0) Query status message [43](#page-42-0) Read a data carrier [40](#page-39-0) Restart the processor (Quit) [42](#page-41-0) Select the read/write head [41](#page-40-0) Write to the data carrier [40](#page-39-0) Telegram types [26](#page-25-0) Finding next data carrier (continuous) [31](#page-30-0) Finding next data carrier (one time) [30](#page-29-0) InitializingCRC\_16 data check [34](#page-33-0) Meaning of the status messages [33](#page-32-0) Querying the status message [33](#page-32-0) Read/write data carrier [27](#page-26-0) Restarting the processor (Quit) [32](#page-31-0) Selecting the read/write head [29](#page-28-0) Writing a constant value to the data carrier [28](#page-27-0) Termination characters [18](#page-17-0)

# www.balluff.com

Balluff GmbH Schurwaldstrasse 9 73765 Neuhausen a.d.F. Germany Phone + 49 7158 17 3-0 Fax + 49 7158 5010 balluff@balluff.de **Www.balluff.com**